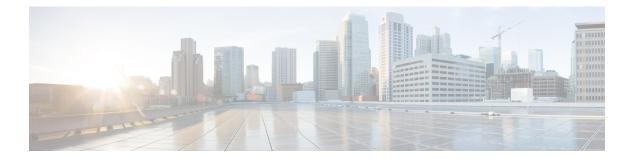

# **QoS Commands**

This chapter contains the following QoS commands:

- class, page 3
- class-map, page 6
- debug qos, page 8
- mac access-list extended, page 10
- match (class-map configuration), page 12
- mls qos, page 15
- mls qos aggregate-policer, page 17
- mls qos cos, page 19
- mls qos dscp-mutation, page 21
- mls qos map, page 23
- mls qos queue-set output buffers, page 27
- mls qos queue-set output threshold, page 29
- mls qos rewrite ip dscp, page 32
- mls qos srr-queue output cos-map, page 34
- mls qos srr-queue output dscp-map, page 37
- mls qos srr-queue output queues 8, page 40
- mls qos trust, page 42
- mls qos vlan-based, page 45
- police, page 46
- police aggregate, page 48
- policy-map, page 50
- queue-set, page 53
- service-policy, page 54

- set, page 56
- show class-map, page 58
- show mls qos, page 59
- show mls qos aggregate-policer, page 60
- show mls qos interface, page 61
- show mls qos maps, page 65
- show mls qos queue-set, page 68
- show mls qos vlan, page 69
- show policy-map, page 70
- srr-queue bandwidth limit, page 72
- srr-queue bandwidth shape, page 74
- srr-queue bandwidth share, page 76
- switchport priority extend, page 78
- trust, page 80

### class

To define a traffic classification match criteria for the specified class-map name, use the class command in policy-map configuration mode. Use the **no** form of this command to delete an existing class map. class {class-map-name | class-default} no class {class-map-name | class-default} Syntax Description class-map-name Assigns a name to the class map. class-default Refers to a system default class that matches unclassified packets. **Command Default** No policy map class-maps are defined. **Command Modes** Policy-map configuration **Command History** Modification Release This command was introduced. Cisco IOS 15.0(2)EX1 **Usage Guidelines** Before using the class command, you must use the policy-map global configuration command to identify the policy map and enter policy-map configuration mode. After specifying a policy map, you can configure a policy for new classes or modify a policy for any existing classes in that policy map. You attach the policy map to a port by using the service-policy interface configuration command. After entering the class command, you enter policy-map class configuration mode. These configuration commands are available: • exit—Exits policy-map class configuration mode and returns to policy-map configuration mode. • no—Returns a command to its default setting. • police—Defines a policer or aggregate policer for the classified traffic. The policer specifies the bandwidth limitations and the action to take when the limits are exceeded. For more information, see police, on page 46 and police aggregate, on page 48. • set—Specifies a value to be assigned to the classified traffic. For more information, see set, on page 56. • trust—Defines a trust state for traffic classified with the class or the class-map command. For more information, see trust, on page 80.

To return to policy-map configuration mode, use the **exit** command. To return to privileged EXEC mode, use the **end** command.

The **class** command performs the same function as the **class-map** global configuration command. Use the **class** command when a new classification, which is not shared with any other ports, is needed. Use the **class-map** command when the map is shared among many ports.

You can configure a default class by using the **class class-default** policy-map configuration command. Unclassified traffic (traffic that does not meet the match criteria specified in the traffic classes) is treated as default traffic.

```
Examples
```

This example shows how to configure a default traffic class to a policy map:

```
Switch# configure terminal
Switch(config) # class-map cm-3
Switch(config-cmap) # match ip dscp 30
Switch(config-cmap) # match protocol ipv6
Switch(config-cmap)# exit
Switch(config) # class-map cm-4
Switch(config-cmap)# match ip dscp 40
Switch(config-cmap) # match protocol ip
Switch(config-cmap)# exit
Switch(config) # policy-map pm3
Switch(config-pmap)# class class-default
Switch(config-pmap-c)# set dscp 10
Switch(config-pmap-c) # exit
Switch(config-pmap)# class cm-3
Switch(config-pmap-c) set dscp 4
Switch(config-pmap-c)# exit
Switch(config-pmap) # class cm-4
Switch(config-pmap-c) # trust cos
Switch(config-pmap-c)# exit
Switch(config-pmap)# exit
```

You can verify your settings by entering the **show policy-map** privileged EXEC command.

This example shows how the default traffic class is automatically placed at the end of policy-map pm3 even though **class-default** was configured first:

```
Switch# show policy-map pm3
Policy Map pm3
Class cm-3
set dscp 4
Class cm-4
trust cos
Class class-default
set dscp 10
Switch#
```

| Related | Commands |
|---------|----------|
|---------|----------|

| Command                | Description                                                                                          |
|------------------------|----------------------------------------------------------------------------------------------------|
| class-map, on page 6   | Creates a class map to be used for matching packets to the class whose name you specify.             |
| police, on page 46     | Defines a policer for classified traffic.                                                            |
| policy-map, on page 50 | Creates or modifies a policy map that can be attached to multiple ports to specify a service policy. |

| Command                     | Description                                                                                                    |
|-----------------------------|----------------------------------------------------------------------------------------------------|
| set, on page 56             | Classifies IP traffic by setting a DSCP or IP-precedence value in the packet.                                                                                    |
| show policy-map, on page 70 | Displays quality of service (QoS) policy maps.                                                                                                    |
| trust, on page 80           | Defines a trust state for the traffic classified through the <b>class</b> policy-map configuration command or the <b>class-map</b> global configuration command. |

ø

# class-map

To create a class map to be used for matching packets to the class whose name you specify and to enter class-map configuration mode, use the **class-map** command in global configuration mode. Use the **no** form of this command to delete an existing class map and to return to global or policy map configuration mode.

class-map [match-any | type] class-map-name

no class-map [match-any | type] class-map-name

| 2VIIIax Description |                                                                                                    |                                                                                                    |
|---------------------|----------------------------------------------------------------------------------------------------|----------------------------------------------------------------------------------------------------|
| Syntax Description  | match-any                                                                                                    | (Optional) Performs a logical-OR of the matching statements under this class map. One or more criteria must be matched.                                                                                                    |
|                     | type                                                                                                    | (Optional) Configures the CPL class map.                                                                                                    |
|                     | class-map-name                                                                                                    | Name of the class for the class map. The class name is used for both the class map and to configure a policy for the class in the policy map.                                                                                    |
| Command Default     | No class maps are defined                                                                                                    | 1.                                                                                                    |
| Command Modes       | Global configuration                                                                                                    |                                                                                                    |
|                     | Policy map configuration                                                                                                    |                                                                                                    |
| Command History     | Release                                                                                                    | Modification                                                                                                    |
|                     | Cisco IOS 15.0(2)EX1                                                                                                    | This command was introduced.                                                                                                    |
|                     |                                                                                                    |                                                                                                    |
| Usage Guidelines    | policing as part of a globa                                                                                                    | ally named service policy applied on a per-port basis.                                                                                                    |
| Jsage Guidelines    | policing as part of a globa                                                                                                    | ally named service policy applied on a per-port basis.                                                                                                    |
| Jsage Guidelines    | policing as part of a globa<br>After you are in quality of<br>available:<br>• description—Descr                                                                              | ally named service policy applied on a per-port basis.<br>f service (QoS) class-map configuration mode, these configuration commands are                                                                                         |
| Usage Guidelines    | policing as part of a globa<br>After you are in quality of<br>available:<br>• description—Descr<br>command displays th                                                       | ally named service policy applied on a per-port basis.<br>f service (QoS) class-map configuration mode, these configuration commands are<br>ibes the class map (up to 200 characters). The <b>show class-map</b> privileged EXEC |
| Usage Guidelines    | <ul> <li>policing as part of a globa</li> <li>After you are in quality of available:</li> <li>description—Description—Description displays the exit—Exits from Qo</li> </ul> | f service (QoS) class-map configuration mode, these configuration commands are<br>ibes the class map (up to 200 characters). The <b>show class-map</b> privileged EXEC<br>he description and the name of the class map.          |

If you enter the **match-any** keyword, you can only use it to specify an extended named access control list (ACL) with the **match access-group** class-map configuration command.

To define packet classification on a physical-port basis, only one **match** command per class map is supported.

Only one ACL can be configured in a class map. The ACL can have multiple access control entries (ACEs).

**Examples** 

This example shows how to configure the class map called *class1* with one match criterion, which is an access list called *103*:

```
Switch(config)# access-list 103 permit ip any any dscp 10
Switch(config)# class-map class1
Switch(config-cmap)# match access-group 103
Switch(config-cmap)# exit
```

This example shows how to delete the class map *class1*:

Switch(config) # no class-map class1

You can verify your settings by entering the show class-map privileged EXEC command.

| Command                                     | Description                                                                                                    |
|---------------------------------------------|----------------------------------------------------------------------------------------------------|
| class, on page 3                            | Defines a traffic classification match criteria (through the <b>police</b> , <b>set</b> , and <b>trust</b> policy-map class configuration commands) for the specified class-map name. |
| match (class-map configuration), on page 12 | Defines the match criteria to classify traffic.                                                                                                    |
| policy-map, on page 50                      | Creates or modifies a policy map that can be attached to multiple ports to specify a service policy.                                                                                  |
| show class-map, on page 58                  | Displays QoS class maps.                                                                                                    |

# debug qos

To enable debugging of the quality of service (QoS) software, use the **debug qos** in privileged EXEC mode. Use the **no** form of this command to disable QoS debugging.

debug qos {capability| command-installation-time| events| index| pre-classify| provision| service-policy| set| snmp| tunnel\_marking}

no debug qos {capability| command-installation-time| events| index| pre-classify| provision| service-policy| set| snmp| tunnel\_marking}

| Syntax Description | capability                | Displays all QoS capability debug messages.                            |
|--------------------|---------------------------|------------------------------------------------------------------------|
|                    | command-installation-time | Displays the amount of time the QoS command takes to become effective. |
|                    | events                    | Displays QoS MQC events.                                               |
|                    | index                     | Displays class-based QoS MIB index persistency.                        |
|                    | pre-classify              | Displays QoS pre-classify events for VPN.                              |
|                    | provision                 | Displays QoS provisions.                                               |
|                    | service-policy            | Displays QoS service policies.                                         |
|                    | set                       | Displays QoS packet marking.                                           |
|                    | snmp                      | Displays class-based QoS configuration and statistics information.     |
|                    | tunnel_marking            | Displays QoS packet tunnel marking.                                    |
| Command Default    | Debugging is disabled.    |                                                                        |
| Command Modes      | Privileged EXEC           |                                                                        |
| Command History    | Release                   | Modification                                                           |
|                    | Cisco IOS 15.0(2)EX1      | This command was introduced.                                           |

When you enable debugging on a switch stack, it is enabled only on the stack master. To enable debugging on a stack member, you can start a session from the stack master by using the **session** *switch-number* privileged EXEC command, then enter the **debug** command at the command-line prompt of the stack member. You also can use the **remote command** *stack-member-number LINE* privileged EXEC command on the stack master switch to enable debugging on a member switch without first starting a session.

| Command        | Description                                                         |
|----------------|---------------------------------------------------------------------|
| show debugging | Displays information about the types of debugging that are enabled. |

## mac access-list extended

To create an access list based on MAC addresses for non-IP traffic and to enter the extended MAC access-list configuration mode, use the **mac access-list extended** command in the global configuration mode. Use the **no** form of this command to return to the default setting.

mac access-list extended name

no mac access-list extended

| Syntax Description                       | name                                                                                                    | Assigns a name to the MAC extended access list                                   |  |
|------------------------------------------|----------------------------------------------------------------------------------------------------|----------------------------------------------------------------------------------|--|
|                                          |                                                                                                    |                                                                                  |  |
| Command Default                          | No MAC access lists created                                                                                                    | by default.                                                                      |  |
| Command Modes                            | Global configuration                                                                                                    |                                                                                  |  |
| Command History                          | Release                                                                                                    | Modification                                                                     |  |
|                                          | Cisco IOS 15.0(2)EX1                                                                                                    | This command was introduced.                                                     |  |
|                                          |                                                                                                    |                                                                                  |  |
| Usage Guidelines                         | MAC-named extended lists a                                                                                                    | re used with VLAN maps and class maps.                                           |  |
|                                          | You can apply named MAC extended ACLs to VLAN maps or to Layer 2 interfaces; you cannot apply named MAC extended ACLs to Layer 3 interfaces.                        |                                                                                  |  |
|                                          | Entering the mac access-list extended command enables the MAC access-list configuration mode.                                                                       |                                                                                  |  |
|                                          | These configuration commands are available:                                                                                                    |                                                                                  |  |
| • default—Sets a command to its default. |                                                                                                    | nd to its default.                                                               |  |
|                                          | <ul> <li>deny—Specifies packets to reject. For more information, see the deny (MAC access-list configuration)<br/>MAC access-list configuration command.</li> </ul> |                                                                                  |  |
|                                          | • exit—Exits from MAC access-list configuration mode.                                                                                                    |                                                                                  |  |
|                                          | • <b>no</b> —Negates a command or sets its defaults.                                                                                                    |                                                                                  |  |
|                                          | • <b>permit</b> —Specifies packets to forward. For more information, see the permit (MAC access-list configuration) command.                                        |                                                                                  |  |
|                                          | For more information about I                                                                                                    | AC extended access lists, see the software configuration guide for this release. |  |
|                                          | You can verify your settings                                                                                                    | by entering the show access-lists privileged EXEC command.                       |  |

**Examples** This example shows how to create a MAC named extended access list named *mac1* and to enter extended MAC access-list configuration mode:

Switch(config)# mac access-list extended mac1
Switch(config-ext-macl)#

This example shows how to delete MAC named extended access list mac1:

Switch(config)# no mac access-list extended mac1

# match (class-map configuration)

To define the match criteria to classify traffic, use the **match** command in class-map configuration mode. Use the **no** form of this command to remove the match criteria.

**match** {access-group *acl-index-or-name*| input-interface *interface-id-list* | ip {dscp *dscp-list* | precedence *ip-precedence-list*}| protocol {arp| cdp| http| ip| ipv6}}

**no match** {**access-group** *acl-index-or-name*| **input-interface** *interface-id-list* | **ip** {**dscp** *dscp-list* | **precedence** *ip-precedence-list*}| **protocol** {**arp**| **cdp**| **http**| **ip**| **ipv6**}}

| Syntax Description | access-group                                                                                        | Specifies the number or name of an access control list (ACL)                                                                                                    |  |  |
|--------------------|----------------------------------------------------------------------------------------------------|----------------------------------------------------------------------------------------------------|--|--|
|                    | acl-index-or-name                                                                                   | The range is from 1 to 2799                                                                                                    |  |  |
|                    | <b>input-interface</b><br><i>interface-id-list</i>                                                  | Specifies the physical ports to which the interface-level class map in a hierarchical policy map applies. This command can only be used in the child-level policy map and must be the only match condition in the child-level policy map. You can specify up to six entries in the list by specifying a port (counts as one entry), a list of ports separated by a space (each port counts as an entry), or a range of ports separated by a hyphen (counts as two entries). |  |  |
|                    | ір                                                                                                  | Sets IP specific values.                                                                                                    |  |  |
|                    |                                                                                                    | • <b>dscp</b> <i>dscp-list</i> —Lists up to eight IP Differentiated Services Code Point (DSCP) values to match against incoming packets. Separate each value with a space. The range is 0 to 63. You also can enter a mnemonic name for a commonly used value.                                                                                                    |  |  |
|                    |                                                                                                    | • <b>precedence</b> <i>ip-precedence-list</i> —Lists up to eight IP-precedence values to match against incoming packets. Separate each value with a space. The range is 0 to 7. You also can enter a mnemonic name for a commonly used value.                                                                                                    |  |  |
|                    | protocol                                                                                            | Specifies the name of a protocol to be used as the match criteria against which packets are checked to determine if they belong to the class specified by the class map.                                                                                                    |  |  |
|                    | The following protocols are supported: <b>arp,cdp</b> , <b>http</b> , <b>ip</b> , and <b>ipv6</b> . |                                                                                                    |  |  |
|                    |                                                                                                    |                                                                                                    |  |  |
| Command Default    | No match criteria are                                                                               | e defined.                                                                                                    |  |  |
| Command Modes      | Class-map configura                                                                                 | tion                                                                                                    |  |  |
| Command History    | Release                                                                                             | Modification                                                                                                    |  |  |
|                    | Cisco IOS 15.0(2)E                                                                                  | X1 This command was introduced.                                                                                                    |  |  |
|                    |                                                                                                    |                                                                                                    |  |  |

| Usage Guidelines | The <b>match</b> command is used to specify which fields in the incoming packets are examined to classify the packets. Only the IP access group or the MAC access group matching to the Ether Type/Len are supported.                                                                                                    |  |  |  |
|------------------|----------------------------------------------------------------------------------------------------|--|--|--|
|                  | If you enter the <b>class-map match-any</b> <i>class-map-name</i> global configuration command, you can enter the following <b>match</b> commands:<br>• <b>match access-group name</b> <i>acl-name</i>                                                                                                    |  |  |  |
|                  |                                                                                                    |  |  |  |
|                  | • match ip dscp dscp-list                                                                                                    |  |  |  |
|                  | match ip precedence ip-precedence-list                                                                                                    |  |  |  |
|                  | You cannot enter the <b>match access-group</b> <i>acl-index</i> command.                                                                                                    |  |  |  |
|                  | For the <b>match ip dscp</b> <i>dscp-list</i> or the <b>match ip precedence</b> <i>ip-precedence-list</i> command, you can enter a mnemonic name for a commonly used value. For example, you can enter the <b>match ip dscp af11</b> command, which is the same as entering the <b>match ip dscp 10</b> command. You can enter the <b>match ip precedence critical</b> command, which is the same as entering the <b>match ip precedence 5</b> command. For a list of supported mnemonics, enter the <b>match ip dscp ?</b> or the <b>match ip precedence ?</b> command to see the command-line help strings. |  |  |  |
|                  | Use the <b>input-interface</b> <i>interface-id-list</i> keyword when you are configuring an interface-level class map in a hierarchical policy map.                                                                                                    |  |  |  |
|                  | You can verify your settings by entering the show class-map privileged EXEC command.                                                                                                    |  |  |  |
| Examples         | This example shows how to create a class map called <i>class2</i> , which matches all the incoming traffic with DSCP values of 10, 11, and 12:                                                                                                    |  |  |  |
|                  | Switch(config)# <b>class-map class2</b><br>Switch(config-cmap)# <b>match ip dscp 10 11 12</b><br>Switch(config-cmap)# <b>exit</b>                                                                                                    |  |  |  |
|                  | This example shows how to create a class map called <i>class3</i> , which matches all the incoming traffic with IP-precedence values of 5, 6, and 7:                                                                                                    |  |  |  |
|                  | Switch(config)# <b>class-map class3</b><br>Switch(config-cmap)# <b>match ip precedence 5 6 7</b><br>Switch(config-cmap)# <b>exit</b>                                                                                                    |  |  |  |
|                  | This example shows how to delete the IP-precedence match criteria and to classify traffic using acl1:                                                                                                    |  |  |  |
|                  | <pre>Switch(config)# class-map class2 Switch(config-cmap)# match ip precedence 5 6 7 Switch(config-cmap)# no match ip precedence Switch(config-cmap)# match access-group acl1 Switch(config-cmap)# exit</pre>                                                                                                    |  |  |  |
|                  | This example shows how to specify a list of physical ports to which an interface-level class map in a hierarchical policy map applies:                                                                                                    |  |  |  |

```
Switch(config)# class-map match-all class4
Switch(config-cmap)# match input-interface gigabitethernet2/0/1 gigabitethernet2/0/2
Switch(config-cmap)# exit
```

This example shows how to specify a range of physical ports to which an interface-level class map in a hierarchical policy map applies:

Switch(config)# class-map match-all class4
Switch(config-cmap)# match input-interface gigabitethernet2/0/1 - gigabitethernet2/0/5
Switch(config-cmap)# exit

| Co  | mmand                    | Description                                                                              |
|-----|--------------------------|------------------------------------------------------------------------------------------|
| cla | uss-map, on page 6       | Creates a class map to be used for matching packets to the class whose name you specify. |
| sho | ow class-map, on page 58 | Displays quality of service (QoS) class maps.                                            |

### mls qos

To enable quality of service (QoS) for the entire switch, use the mls qos command in global configuration mode. Use the **no** form of this command to reset all the QoS-related statistics and to disable the QoS features for the entire switch. mls qos no mls gos **Syntax Description** This command has no arguments or keywords. **Command Default** QoS is disabled. There is no concept of trusted or untrusted ports because the packets are not modified (the CoS, DSCP, and IP precedence values in the packet are not changed). Traffic is switched in pass-through mode (packets are switched without any rewrites and classified as best effort without any policing). When QoS is enabled with the **mls qos** global configuration command and all other QoS settings are set to their defaults, traffic is classified as best effort (the DSCP and CoS value is set to 0) without any policing. No policy maps are configured. The default port trust state on all ports is untrusted. The default egress queue settings are in effect. **Command Modes** Global configuration **Command History** Release Modification Cisco IOS 15.0(2)EX1 This command was introduced. **Usage Guidelines** When the **mls gos** command is entered, QoS is enabled with the default parameters on all ports in the system. QoS must be globally enabled to use QoS classification, policing, marking or dropping, queueing, and traffic shaping features. You can create a policy map and attach it to a port before entering the mls qos command. QoS processing is disabled until you enter the **mls gos** command. When you enter the **no mls qos** command, policy maps and class maps that are used to configure QoS are not deleted from the configuration, but entries corresponding to policy maps are removed from the switch hardware to save system resources. To reenable QoS with the previous configurations, enter the mls qos command. Toggling the QoS status of the switch with this command modifies (reallocates) the sizes of the queues. During the queue size modification, the queue is temporarily shut down during the hardware reconfiguration, and the switch drops newly arrived packets for this queue. Examples This example shows how to enable QoS on the switch: Switch(config) # mls qos

You can verify your settings by entering the show mls qos privileged EXEC command.

| Command                  | Description               |
|--------------------------|---------------------------|
| show mls qos, on page 59 | Displays QoS information. |

# mls qos aggregate-policer

To define policer parameters that can be shared by multiple classes within the same policy map, use the **mls qos aggregate-policer** command in global configuration mode. Use the **no** form of this command to delete an aggregate policer.

**mls qos aggregate-policer** *aggregate-policer-name rate-bps burst-byte* **exceed-action** {**drop**| **policed-dscp-transmit**}

no mls qos aggregate-policer aggregate-policer-name rate-bps burst-byte {drop| policed-dscp-transmit}

| ntax Description             | aggregate-policer-name                                                                                                    | The name of the aggregate policer as referenced by the <b>police aggregate</b> policy-map class configuration command.                                                                                                    |
|------------------------------|----------------------------------------------------------------------------------------------------|----------------------------------------------------------------------------------------------------|
|                              | rate-bps                                                                                                    | The average traffic rate in bits per second (b/s). The range is 8000 to 10000000000.                                                                                                    |
|                              | burst-byte                                                                                                    | The normal burst size in bytes. The range is 8000 to 1000000.                                                                                                    |
|                              | exceed-action drop                                                                                                    | Sets the traffic rate. If the rate is exceeded, the switch drops the packet.                                                                                                    |
|                              | exceed-action<br>policed-dscp-transmit                                                                                                    | Sets the traffic rate. If the rate is exceeded, the switch changes the Differentiated Services Code Point (DSCP) of the packet to that specified in the policed-DSCP map and then sends the packet.                                                                                                    |
|                              |                                                                                                    |                                                                                                    |
| mmand Default                | No aggregate policers are det                                                                                                    | fined.                                                                                                    |
| mmand Default<br>mmand Modes | No aggregate policers are det<br>Global configuration                                                                                                    | ined.                                                                                                    |
|                              |                                                                                                    | říned.<br>Modification                                                                                                    |
| mmand Modes                  | Global configuration                                                                                                    |                                                                                                    |
| mmand Modes                  | Global configuration          Release         Cisco IOS 15.0(2)EX1                                                                                                    | Modification           This command was introduced.           n permissible rate of transmission, a maximum burst size for transmissions, and                                                                                                    |
| mmand Modes<br>mmand History | Global configuration          Release         Cisco IOS 15.0(2)EX1         A policer defines a maximum an action to take if either maximum                                   | Modification           This command was introduced.           n permissible rate of transmission, a maximum burst size for transmissions, and                                                                                                    |
| mmand Modes<br>mmand History | Global configuration          Release         Cisco IOS 15.0(2)EX1         A policer defines a maximum an action to take if either max         Define an aggregate policer i | Modification           This command was introduced.           n permissible rate of transmission, a maximum burst size for transmissions, and kimum is exceeded.           f the policer is shared with multiple classes.           hared with other policers for another port; traffic from two different ports cannot |

hardware and ASIC boundaries. You cannot reserve policers per port (there is no guarantee that a port will be assigned to any policer).

You apply an aggregate policer to multiple classes in the same policy map; you cannot use an aggregate policer across different policy maps.

You cannot delete an aggregate policer if it is being used in a policy map. You must first use the **no police aggregate** *aggregate-policer-name* policy-map class configuration command to delete the aggregate policer from all policy maps before using the **no mls qos aggregate-policer** *aggregate-policer-name* command.

Policing uses a token-bucket algorithm. You configure the bucket depth (the maximum burst that is tolerated before the bucket overflows) by using the *burst-byte* option of the **police** policy-map class configuration command or the **mls qos aggregate-policer** global configuration command. You configure how fast (the average rate) that the tokens are removed from the bucket by using the *rate-bps* option of the **police** policy-map class configuration command or the **mls qos aggregate-policer** global configuration command. For more information, see the software configuration guide for this release.

# **Examples** This example shows how to define the aggregate policer parameters and how to apply the policer to multiple classes in a policy map:

```
Switch(config)# mls qos aggregate-policer agg_policer1 1000000 1000000 exceed-action drop
Switch(config)# policy-map policy2
Switch(config-pmap)# class class1
Switch(config-pmap-c)# police aggregate agg_policer1
Switch(config-pmap-c)# exit
Switch(config-pmap-c)# set dscp 10
Switch(config-pmap-c)# police aggregate agg_policer1
Switch(config-pmap-c)# exit
Switch(config-pmap-c)# exit
Switch(config-pmap-c)# exit
Switch(config-pmap-c)# trust dscp
Switch(config-pmap-c)# police aggregate agg_policer2
Switch(config-pmap-c)# exit
```

You can verify your settings by entering the show mls qos aggregate-policer privileged EXEC command.

| Command                                    | Description                                                            |
|--------------------------------------------|------------------------------------------------------------------------|
| police aggregate, on page 48               | Creates a policer that is shared by different classes.                 |
| show mls qos aggregate-policer, on page 60 | Displays the quality of service (QoS) aggregate policer configuration. |

# mls qos cos

To define the default class of service (CoS) value of a port or to assign the default CoS to all incoming packets on the port, use the **mls qos cos** command in interface configuration mode. Use the **no** form of this command to return to the default setting.

mls qos cos {*default-cos*| override}

**no qos mls cos** {*default-cos*| **override**}

| Syntax Description | default-cos                                                                 | The default CoS value that is assigned to a port. If packets are untagged, the default CoS value becomes the packet CoS value. The CoS range is 0 to 7.                                                                                                    |
|--------------------|-----------------------------------------------------------------------------|----------------------------------------------------------------------------------------------------|
|                    | override                                                                    | Overrides the CoS value of the incoming packets, and apply the default CoS value on the port to all incoming packets.                                                                                                    |
| Command Default    | The default CoS value :<br>CoS override is disable                          | -                                                                                                    |
|                    | Cos override is disable                                                     | d.                                                                                                    |
| Command Modes      | Interface configuration                                                     |                                                                                                    |
| Command History    | Release                                                                     | Modification                                                                                                    |
|                    | Cisco IOS 15.0(2)EX1                                                        | This command was introduced.                                                                                                    |
| Usage Guidelines   | incoming packets that a                                                     | value to assign a CoS and Differentiated Services Code Point (DSCP) value to all<br>ire untagged (if the incoming packet does not have a CoS value). You also can assign<br>P value to all incoming packets by using the <b>override</b> keyword.                                                                                                    |
|                    | packets entering from c<br>command overrides the<br>default CoS value confi | ord when all incoming packets on certain ports deserve higher or lower priority than<br>other ports. Even if a port is previously set to trust DSCP, CoS, or IP precedence, this<br>previously configured trust state, and all the incoming CoS values are assigned the<br>gured with the <b>mls qos cos</b> command. If an incoming packet is tagged, the CoS value<br>and with the default CoS of the port at the ingress port. |
| Examples           | This example shows ho                                                       | w to configure the default port CoS to 4 on a port:                                                                                                    |
|                    | Switch(config)# inte<br>Switch(config-if)# r<br>Switch(config-if)# r        | -                                                                                                    |

This example shows how to assign all the packets entering a port to the default port CoS value of 4 on a port:

Switch(config)# interface gigabitethernet2/0/1
Switch(config-if)# mls qos cos 4
Switch(config-if)# mls qos cos override

You can verify your settings by entering the show mls qos interface privileged EXEC command.

### **Related Commands**

| Command                            | Description                                    |
|------------------------------------|------------------------------------------------|
| show mls qos interface, on page 61 | Displays quality of service (QoS) information. |

# mls qos dscp-mutation

To apply a Differentiated Services Code Point (DSCP)-to-DSCP-mutation map to a DSCP-trusted port, use the **mls qos dscp-mutation** command in interface configuration mode. Use the **no** form of this command to return the map to the default settings.

mls qos dscp-mutation dscp-mutation-name

no mls qos dscp-mutation dscp-mutation-name

| Syntax Description | dscp-mutation-name                              | The name of the DSCP-to-DSCP-mutation map. This map was previously defined with the <b>mls qos map dscp-mutation</b> global configuration command.                                                                                      |
|--------------------|-------------------------------------------------|----------------------------------------------------------------------------------------------------|
| Command Default    | The default DSCP-to-DSO values.                 | CP-mutation map is a null map, which maps incoming DSCPs to the same DSCP                                                                                                    |
| Command Modes      | Interface configuration                         |                                                                                                    |
| Command History    | Release                                         | Modification                                                                                                    |
|                    | Cisco IOS 15.0(2)EX1                            | This command was introduced.                                                                                                    |
|                    |                                                 |                                                                                                    |
| Usage Guidelines   | map to translate one set o                      | QoS) domains have different DSCP definitions, use the DSCP-to-DSCP-mutation f DSCP values to match the definition of another domain. You apply the map to the receiving port (ingress mutation) at the boundary of a QoS administrative |
|                    | -                                               | e new DSCP value overwrites the one in the packet, and QoS handles the packet<br>switch sends the packet out the port with the new DSCP value.                                                                                          |
|                    | You can configure multip                        | le DSCP-to-DSCP-mutation maps on ingress ports.                                                                                                    |
|                    |                                                 | b DSCP-trusted ports. If you apply the DSCP mutation map to an untrusted port, to ted port, the command has no immediate effect until the port becomes DSCP-trusted.                                                                    |
| Examples           | This example shows how map to a port:           | to define the DSCP-to-DSCP mutation map named <i>dscpmutation1</i> and to apply the                                                                                                    |
|                    | Switch(config)# inter:<br>Switch(config-if)# ml | os map dscp-mutation dscpmutation1 10 11 12 13 to 30<br>face gigabitethernet3/0/1<br>s qos trust dscp<br>s qos dscp-mutation dscpmutation1                                                                                              |

This example shows how to remove the DSCP-to-DSCP mutation map name *dscpmutation1* from the port and to reset the map to the default:

Switch(config-if)# no mls qos dscp-mutation dscpmutation1

You can verify your settings by entering the show mls qos maps privileged EXEC command.

| Command                       | Description                            |
|-------------------------------|----------------------------------------|
| mls qos map, on page 23       | Defines the DSCP-to-DSCP mutation map. |
| mls qos trust, on page 42     | Configures the port trust state.       |
| show mls qos maps, on page 65 | Displays QoS mapping information.      |

### mls qos map

To define the class of service (CoS)-to-Differentiated Services Code Point (DSCP) map, DSCP-to-CoS map, the DSCP-to-DSCP-mutation map, the IP-precedence-to-DSCP map, and the policed-DSCP map, use the **mls qos map** command in global configuration mode. Use the **no** form of this command to return to the default map.

**mls qos map** {**cos-dscp** *dscp1* ... *dscp8*| **dscp-cos** *dscp-list to cos*| **dscp-mutation** *dscp-mutation-name in-dscp* **to** *out-dscp*| **ip-prec-dscp** *dscp1* ... *dscp8*| **policed-dscp** *dscp-list* **to** *mark-down-dscp*}

**no mls qos map** {**cos-dscp** *dscp1* ... *dscp8*| **dscp-cos** *dscp-list to cos*| **dscp-mutation** *dscp-mutation-name in-dscp* **to** *out-dscp*| **ip-prec-dscp** *dscp1* ... *dscp8*| **policed-dscp** *dscp-list* **to** *mark-down-dscp*}

| Syntax Description | cos-dscp dscp1dscp8        | Defines the CoS-to-DSCP map.                                                                                                    |
|--------------------|----------------------------|----------------------------------------------------------------------------------------------------|
|                    |                            | For <i>dscp1dscp8</i> , enter eight DSCP values that correspond to CoS values 0 to 7. Separate each DSCP value with a space. The range is 0 to 63.               |
|                    | dscp-cos dscp-list to cos  | Defines the DSCP-to-CoS map.                                                                                                    |
|                    |                            | For <i>dscp-list</i> , enter up to eight DSCP values, with each value separated by a space, then enter the <b>to</b> keyword. The range is 0 to 63.              |
|                    |                            | For <i>cos</i> , enter a single CoS value to which the DSCP values correspond. The range is 0 to 7.                                                              |
|                    | dscp-mutation              | Defines the DSCP-to-DSCP-mutation map.                                                                                                    |
|                    | dscp-mutation-name in-dscp | For <i>dscp-mutation-name</i> , enter the mutation map name.                                                                                                    |
|                    | to out-dscp                | For <i>in-dscp</i> , enter up to eight DSCP values, with each value separated by a space, then enter the <b>to</b> keyword.                                      |
|                    |                            | For <i>out-dscp</i> , enter a single DSCP value.                                                                                                    |
|                    |                            | The range is 0 to 63.                                                                                                    |
|                    | ip-prec-dscp dscp1dscp8    | Defines the IP-precedence-to-DSCP map.                                                                                                    |
|                    |                            | For <i>dscp1dscp8</i> , enter eight DSCP values that correspond to the IP precedence values 0 to 7. Separate each DSCP value with a space. The range is 0 to 63. |
|                    | policed-dscp dscp-list to  | Defines the policed-DSCP map.                                                                                                    |
|                    | mark-down-dscp             | For <i>dscp-list</i> , enter up to eight DSCP values, with each value separated by a space, then enter the <b>to</b> keyword.                                    |
|                    |                            | For <i>mark-down-dscp</i> , enter the corresponding policed (marked down) DSCP value.                                                                            |
|                    |                            | The range is 0 to 63.                                                                                                    |

### **Command Default**

- For the default CoS-to-DSCP map, see Table 1: Default CoS-to-DSCP Map, on page 24.
- For the default DSCP-to-CoS map, see Table 2: Default DSCP-to-CoS Map, on page 25.
- For the default IP-precedence-to-DSCP map, see Table 3: Default IP-Precedence-to-DSCP Map, on page 25.

When this command is disabled, the default maps are set.

The default DSCP-to-DSCP-mutation map is a null map, which maps an incoming DSCP value to the same DSCP value.

The default policed-DSCP map is a null map, which maps an incoming DSCP value to the same DSCP value.

### **Command Modes** Global configuration

# Command HistoryReleaseModificationCisco IOS 15.0(2)EX1This command was introduced.

# **Usage Guidelines** All the maps are globally defined. All the maps, except the DSCP-to-DSCP-mutation map, are applied to all ports. The DSCP-to-DSCP-mutation map is applied to a specific port.

#### Table 1: Default CoS-to-DSCP Map

| CoS Value | DSCP Value |
|-----------|------------|
| 0         | 0          |
| 1         | 8          |
| 2         | 16         |
| 3         | 24         |
| 4         | 32         |
| 5         | 40         |
| 6         | 48         |
| 7         | 56         |

| DSCP Value | CoS Value |
|------------|-----------|
| 0–7        | 0         |
| 8–15       | 1         |
| 16–23      | 2         |
| 24–31      | 3         |
| 32–39      | 4         |
| 40-47      | 5         |

### Table 2: Default DSCP-to-CoS Map

### Table 3: Default IP-Precedence-to-DSCP Map

48-55

56-63

| IP Precedence Value | DSCP Value |
|---------------------|------------|
| 0                   | 0          |
| 1                   | 8          |
| 2                   | 16         |
| 3                   | 24         |
| 4                   | 32         |
| 5                   | 40         |
| 6                   | 48         |
| 7                   | 56         |

6

7

### **Examples**

This example shows how to define the IP-precedence-to-DSCP map and to map IP-precedence values 0 to 7 to DSCP values of 0, 10, 20, 30, 40, 50, 55, and 60:

Switch# configure terminal Switch(config)# mls qos map ip-prec-dscp 0 10 20 30 40 50 55 60 This example shows how to define the policed-DSCP map. DSCP values 1, 2, 3, 4, 5, and 6 are marked down to DSCP value 0. Marked DSCP values that not explicitly configured are not modified:

```
Switch# configure terminal
Switch(config)# mls qos map policed-dscp 1 2 3 4 5 6 to 0
```

This example shows how to define the DSCP-to-CoS map. DSCP values 20, 21, 22, 23, and 24 are mapped to CoS 1. DSCP values 10, 11, 12, 13, 14, 15, 16, and 17 are mapped to CoS 0:

```
Switch# configure terminal
Switch(config)# mls qos map dscp-cos 20 21 22 23 24 to 1
Switch(config)# mls qos map dscp-cos 10 11 12 13 14 15 16 17 to 0
```

This example shows how to define the CoS-to-DSCP map. CoS values 0 to 7 are mapped to DSCP values 0, 5, 10, 15, 20, 25, 30, and 35:

```
Switch# configure terminal
Switch(config)# mls qos map cos-dscp 0 5 10 15 20 25 30 35
```

This example shows how to define the DSCP-to-DSCP-mutation map. All the entries that are not explicitly configured are not modified (remain as specified in the null map):

```
Switch# configure terminal
Switch(config)# mls qos map dscp-mutation mutation1 1 2 3 4 5 6 7 to 10
Switch(config)# mls qos map dscp-mutation mutation1 8 9 10 11 12 13 to 10
Switch(config)# mls qos map dscp-mutation mutation1 20 21 22 to 20
Switch(config)# mls qos map dscp-mutation mutation1 0 31 32 33 34 to 30
```

You can verify your settings by entering the **show mls qos maps** privileged EXEC command.

| Command                           | Description                                                 |
|-----------------------------------|-------------------------------------------------------------|
| mls qos dscp-mutation, on page 21 | Applies a DSCP-to-DSCP-mutation map to a DSCP-trusted port. |
| show mls qos maps, on page 65     | Displays quality of service (QoS) mapping information.      |

# mls qos queue-set output buffers

To allocate buffers to a queue set of four egress queues per port, use the **mls qos queue-set output buffers** command in global configuration mode. To return to the default setting, use the **no** form of this command.

If you have enabled eight egress queues, you can allocate buffers to a queue set of eight egress queues per port.

mls qos queue-set output qset-id buffers allocation1 ... allocation4

no mls qos queue-set output qset-id buffers

| Syntax Description | qset-id                                                                                                    | Queue set ID. Each port belongs to a queue set, which defines all the characteristics of the four egress queues per port. The range is 1 to 2.                                                                                        |
|--------------------|----------------------------------------------------------------------------------------------------|----------------------------------------------------------------------------------------------------|
|                    | allocation1                                                                                                    | Buffer space allocation (percentage) for each queue (four values for queues 1 to 4).                                                                                                    |
|                    | allocation4                                                                                                    | For allocation1, allocation3, and allocation4, the range is 0 to 99.                                                                                                    |
|                    |                                                                                                    | If you have configured eight egress queues per port, for <i>allocation1</i> , <i>allocation3</i> , <i>allocation4</i> , <i>allocation5</i> , <i>allocation6</i> , <i>allocation7</i> , and <i>allocation8</i> , the range is 0 to 99. |
|                    |                                                                                                    | For <i>allocation2</i> , the range is 1 to 100 (including the CPU buffer). Separate each value with a space.                                                                                                    |
| Command Default    | All allocation values are equally mapped among the four queues (25, 25, 25, 25). Each queue has 1/4 <sup>th</sup> of the buffer space.<br>When eight egress queues are configured, 30 percent of the total buffer space is allotted to queue 2 and 10 |                                                                                                    |
|                    | percent (each) to q                                                                                                    | ueues 1, 3, 4, 5, 6, 7, and 8.                                                                                                    |
| Command Modes      | Global configuration                                                                                                    | on                                                                                                    |
| Command History    | Release                                                                                                    | Modification                                                                                                    |
|                    | Cisco IOS 15.0(2)                                                                                                    | EX1 This command was introduced.                                                                                                    |
|                    |                                                                                                    |                                                                                                    |
| Usage Guidelines   | 1 2                                                                                                    | ion values, and separate each with a space.                                                                                                    |
|                    |                                                                                                    | cording to the importance of the traffic. For example, give a large percentage of the buffer he highest-priority traffic.                                                                                                    |

| Note |
|------|

The egress queue default settings are suitable for most situations. Change them only when you have a thorough understanding of the egress queues and if these settings do not meet your QoS solution.

To configure different classes of traffic with different characteristics, use this command with the **mls qos queue-set output** *qset-id* **threshold** global configuration command.

```
Examples
```

This example shows how to map a port to queue set 2. It allocates 40 percent of the buffer space to egress queue 1 and 20 percent to egress queues 2, 3, and 4.

```
Switch(config)# mls qos queue-set output 2 buffers 40 20 20 20
Switch(config)# interface gigabitethernet2/0/1
Switch(config-if)# queue-set 2
```

This example shows how to map a port to queue set 2. Eight egress queues are configured on the switch. 30 percent of the buffer space is allocated to egress queue 1 and 10 percent each to egress queues 2, 3, 4, 5, 6, 7, and 8.

```
Switch(config)# mls qos queue-set output 2 buffers 30 10 10 10 10 10 10 10 10 10 Switch(config)# interface gigabitethernet2/0/1
Switch(config-if)# queue-set 2
```

You can verify your settings by entering the **show mls qos interface** [*interface-id* **buffers**] or the **show mls qos queue-set** privileged EXEC command.

| Related Commands | Command                                           | Description                                                                                                    |  |  |  |
|------------------|---------------------------------------------------|----------------------------------------------------------------------------------------------------|--|--|--|
|                  | mls qos queue-set output<br>threshold, on page 29 | Configures the weighted tail-drop (WTD) thresholds, guarantees the availability of buffers, and configures the maximum memory allocation to a queue set. |  |  |  |
|                  | mls qos srr-queue output queues<br>8, on page 40  | Configures eight egress queues per port.                                                                                                    |  |  |  |
|                  | queue-set, on page 53                             | Maps a port to a queue set.                                                                                                    |  |  |  |
|                  | show mls qos interface, on page 61                | Displays quality of service (QoS) information at the port level                                                                                          |  |  |  |
|                  | show mls qos queue-set, on page 68                | Displays egress queue settings for the queue set.                                                                                                    |  |  |  |

### mls qos queue-set output threshold

To configure the weighted tail-drop (WTD) thresholds, to guarantee the availability of buffers, and to configure the maximum memory allocation to a queue set (four egress queues per port), use the **mls qos queue-set output threshold** command in global configuration mode. Use the **no** form of this command to return to the default setting.

If you have enabled eight egress queues, you can configure the weighted tail-drop (WTD) thresholds, availability buffers, and the maximum memory allocation to a queue set of eight egress queues per port.

**mls qos queue-set output** *qset-id* **threshold** [*queue-id* ] *drop-threshold1 drop-threshold2 reserved-threshold maximum-threshold* 

no mls qos queue-set output *qset-id* threshold [queue-id]

| Syntax Description |                                    |                                                                                                    |
|--------------------|------------------------------------|----------------------------------------------------------------------------------------------------|
| Syntax Description | qset-id                            | Queue set ID. Each port belongs to a queue set, which defines all the characteristics of the four egress queues per port. The range is 1 to 2.                                                          |
|                    | queue-id                           | (Optional) The queue in the queue set on which the command is performed. The range is 1 to 4.                                                                                                    |
|                    |                                    | If you have configured eight egress queues, the range is 1 to 8.                                                                                                    |
|                    | drop-threshold1<br>drop-threshold2 | Two WTD thresholds expressed as a percentage of the allocated memory of the queue. The range is 1 to 3200 percent.                                                                                      |
|                    | reserved-threshold                 | The amount of memory to be guaranteed (reserved) for the queue and expressed<br>as a percentage of the allocated memory. The range is 1 to 100 percent.                                                 |
|                    | maximum-threshold                  | Queue in the full condition that is enabled to get more buffers than are reserved for it. This is the maximum memory the queue can have before the packets are dropped. The range is 1 to 3200 percent. |
| Command Default    |                                    |                                                                                                    |
| Command Default    | 1 2                                | (QoS) is enabled, WTD is enabled.                                                                                                    |
|                    | • •                                | WTD threshold values when four egress queues are configured, see Table 4: Default eshold Settings, on page 30.                                                                                          |

For default egress queue WTD threshold values when eight egress queues are configured, see Table 5: Default Egress Queue WTD Threshold Settings (8 Queues), on page 30

**Command Modes** Global configuration

### Command History

| mand History | Release              | Modification                 |
|--------------|----------------------|------------------------------|
|              | Cisco IOS 15.0(2)EX1 | This command was introduced. |

# **Usage Guidelines** Use the **mls qos queue-set output** *qset-id* **buffers** global configuration command to allocate a fixed number of buffers to the four queues in a queue set.

| Table 4: Default Egress Queue | WTD Threshold Settings |
|-------------------------------|------------------------|
|-------------------------------|------------------------|

| Feature                 | Queue 1     | Queue 2     | Queue 3     | Queue 4     |
|-------------------------|-------------|-------------|-------------|-------------|
| WTD drop<br>threshold 1 | 100 percent | 200 percent | 100 percent | 100 percent |
| WTD drop<br>threshold 2 | 100 percent | 200 percent | 100 percent | 100 percent |
| Reserved threshold      | 50 percent  | 100 percent | 50 percent  | 50 percent  |
| Maximum threshold       | 400 percent | 400 percent | 400 percent | 400 percent |

#### Table 5: Default Egress Queue WTD Threshold Settings (8 Queues)

| Feature                 | Queue 1<br>(percent) | Queue 2<br>(percent) | Queue 3<br>(percent) | Queue 4<br>(percent) | Queue 5<br>(percent) | Queue 6<br>(percent) | Queue 7<br>(percent) | Queue 8<br>(percent) |
|-------------------------|----------------------|----------------------|----------------------|----------------------|----------------------|----------------------|----------------------|----------------------|
| WTD drop<br>threshold 1 | 100                  | 1600                 | 100                  | 100                  | 100                  | 100                  | 100                  | 100                  |
| WTD drop<br>threshold 2 | 100                  | 2000                 | 100                  | 100                  | 100                  | 100                  | 100                  | 100                  |
| Reserved threshold      | 100                  | 100                  | 100                  | 100                  | 100                  | 100                  | 100                  | 100                  |
| Maximum<br>threshold    | 400                  | 2400                 | 400                  | 400                  | 400                  | 400                  | 400                  | 400                  |

The drop-threshold percentages can exceed 100 percent and can be up to the maximum (if the maximum threshold exceeds 100 percent).

While buffer ranges allow individual queues in the queue set to use more of the common pool when available, the maximum user-configurable number of packets for each queue is still internally limited to 3200 percent, or 32 times the allocated number of buffers. One packet can use one 1 or more buffers.

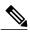

Note

The egress queue default settings are suitable for most situations. Change them only when you have a thorough understanding of the egress queues and if these settings do not meet your QoS solution.

The switch uses a buffer allocation scheme to reserve a minimum amount of buffers for each egress queue, to prevent any queue or port from consuming all the buffers and depriving other queues, and to decide whether

to grant buffer space to a requesting queue. The switch decides whether the target queue has not consumed more buffers than its reserved amount (under-limit), whether it has consumed all of its maximum buffers (over-limit), and whether the common pool is empty (no free buffers) or not empty (free buffers). If the queue is not over-limit, the switch can allocate buffer space from the reserved pool or from the common pool (if it is not empty). If there are no free buffers in the common pool or if the queue is over-limit, the switch drops the frame.

#### **Examples**

This example shows how to map a port to queue set 2. It configures the drop thresholds for queue 2 to 40 and 60 percent of the allocated memory, guarantees (reserves) 100 percent of the allocated memory, and configures 200 percent as the maximum memory this queue can have before packets are dropped:

Switch(config)# mls qos queue-set output 2 threshold 2 40 60 100 200
Switch(config)# interface gigabitethernet2/0/1
Switch(config-if)# queue-set 2

This example shows how to configure the drop thresholds when eight egress queues are configured. It maps a port to queue set 2, configures the drop threshold for queue 7 to 40 and 60 percent of the allocated memory, guarantees (reserves) 100 percent of the allocated memory, and configures 200 percent as the maximum memory this queue can have before packets are dropped:

```
Switch(config)# mls qos queue-set output 2 threshold 7 40 60 100 200
Switch(config)# interface gigabitethernet2/0/1
Switch(config-if)# queue-set 2
```

You can verify your settings by entering the **show mls qos interface** [*interface-id*] **buffers** or the **show mls qos queue-set** privileged EXEC command.

| Command                                       | Description                                                      |
|-----------------------------------------------|------------------------------------------------------------------|
| mls qos queue-set output buffers, on page 27  | Allocates buffers to a queue set.                                |
| mls qos srr-queue output queues 8, on page 40 | Configures eight egress queues per port.                         |
| queue-set, on page 53                         | Maps a port to a queue set.                                      |
| show mls qos interface, on page 61            | Displays quality of service (QoS) information at the port level. |
| show mls qos queue-set, on page 68            | Displays egress queue settings for the queue-set.                |

### mls qos rewrite ip dscp

To configure the switch to change or rewrite the Differentiated Services Code Point (DSCP) field of an incoming IP packet, use the **mls qos rewrite ip dscp** command in global configuration mode. Use the **no** form of this command to configure the switch to not modify or rewrite the DSCP field of the packet and to enable DSCP transparency.

mls qos rewrite ip dscp no mls qos rewrite ip dscp

**Syntax Description** This command has no arguments or keywords.

**Command Default** DSCP transparency is disabled. The switch changes the DSCP field of the incoming IP packet.

**Command Modes** Global configuration

| <b>Command History</b> | Release              | Modification                 |
|------------------------|----------------------|------------------------------|
|                        | Cisco IOS 15.0(2)EX1 | This command was introduced. |

#### **Usage Guidelines**

DSCP transparency affects only the DSCP field of a packet at the egress. If DSCP transparency is enabled by using the **no mls qos rewrite ip dscp** command, the switch does not modify the DSCP field in the incoming packet, and the DSCP field in the outgoing packet is the same as that in the incoming packet.

Note

Enabling DSCP transparency does not affect the port trust settings on IEEE 802.1Q tunneling ports.

By default, DSCP transparency is disabled. The switch modifies the DSCP field in an incoming packet, and the DSCP field in the outgoing packet is based on the quality of service (QoS) configuration, including the port trust setting, policing and marking, and the DSCP-to-DSCP mutation map.

Regardless of the DSCP transparency configuration, the switch modifies the internal DSCP value of the packet that the switch uses to generate a class of service (CoS) value representing the priority of the traffic. The switch also uses the internal DSCP value to select an egress queue and threshold.

For example, if QoS is enabled and an incoming packet has a DSCP value of 32, the switch might modify the internal DSCP value based on the policy-map configuration and change the internal DSCP value to 16. If DSCP transparency is enabled, the outgoing DSCP value is 32 (same as the incoming value). If DSCP transparency is disabled, the outgoing DSCP value is 16 because it is based on the internal DSCP value.

**Examples** This example shows how to enable DSCP transparency and configure the switch to not change the DSCP value of the incoming IP packet:

Switch(config)# mls qos Switch(config)# no mls qos rewrite ip dscp

This example shows how to disable DSCP transparency and configure the switch to change the DSCP value of the incoming IP packet:

Switch(config)# mls qos Switch(config)# mls qos rewrite ip dscp

You can verify your settings by entering the show running config include rewrite privileged EXEC command.

| Command                               | Description                             |
|---------------------------------------|-----------------------------------------|
| mls qos, on page 15                   | Enables QoS globally.                   |
| show mls qos, on page 59              | Displays QoS information.               |
| show running-config   include rewrite | Displays the DSCP transparency setting. |

# mls qos srr-queue output cos-map

To map class of service (CoS) values to an egress queue or to map CoS values to a queue and to a threshold ID, use the **mls qos srr-queue output cos-map** command global configuration mode. Use the **no** form of this command to return to the default setting.

mls qos srr-queue output cos-map queue *queue-id* {cos1 ... cos8 | threshold threshold-id cos1 ... cos8 } no mls qos srr-queue output cos-map

| Syntax Description               | queue queue-id             | Specifies a queue number.                                                                                                    |
|----------------------------------|----------------------------|----------------------------------------------------------------------------------------------------|
|                                  | queue queue-ia             | For <i>queue-id</i> , the range is 1 to 4.                                                                                                    |
|                                  |                            | If you have configured eight egress queues, the range is 1 to 8.                                                                                         |
|                                  | cos1 cos8                  | CoS values that are mapped to an egress queue.                                                                                                    |
|                                  |                            | For <i>cos1cos8</i> , enter up to eight values, and separate each value with a space. The range is 0 to 7.                                               |
|                                  | threshold threshold-id     | Maps CoS values to a queue threshold ID.                                                                                                    |
|                                  | cos1cos8                   | For <i>threshold-id</i> , the range is 1 to 3.                                                                                                    |
|                                  |                            | For <i>cos1cos8</i> , enter up to eight values, and separate each value with a space. The range is 0 to 7.                                               |
| Command Modes<br>Command History | Global configuration       | Modification                                                                                                    |
|                                  | Cisco IOS 15.0(2)EX1       | This command was introduced.                                                                                                    |
| Usage Guidelines                 | The drop-threshold percent | tage for threshold 3 is predefined. It is set to the queue-full state.                                                                                   |
| Note                             |                            | ettings are suitable for most situations. Change them only when you have a S the egress queues and if these settings do not meet your quality of service |

You can assign two weighted tail-drop (WTD) threshold percentages to an egress queue by using the **mls qos queue-set output** *qset-id* **threshold** global configuration command.

You can map each CoS value to a different queue and threshold combination, allowing the frame to follow different behavior.

| CoS Value                                            | 0   | 1   | 2   | 3   | 4   | 5   | 6   | 7   |
|------------------------------------------------------|-----|-----|-----|-----|-----|-----|-----|-----|
| Queue<br>ID–Threshold ID<br>(Four Egress<br>Queues)  | 2–1 | 2–1 | 3–1 | 3-1 | 4–1 | 1–1 | 4-1 | 4-1 |
| Queue<br>ID–Threshold ID<br>(Eight Egress<br>Queues) | 2–1 | 3–1 | 4-1 | 5-1 | 6–1 | 1–1 | 7–1 | 8-1 |

### Table 6: Default Cos Output Queue Threshold Map

**Examples** This example shows how to map a port to queue set 1. It maps CoS values 0 to 3 to egress queue 1 and to threshold ID 1. It configures the drop thresholds for queue 1 to 50 and 70 percent of the allocated memory, guarantees (reserves) 100 percent of the allocated memory, and configures 200 percent as the maximum memory that this queue can have before packets are dropped.

```
Switch(config)# mls qos srr-queue output cos-map queue 1 threshold 1 0 1 2 3
Switch(config)# mls qos queue-set output 1 threshold 1 50 70 100 200
Switch(config)# interface gigabitethernet2/0/1
Switch(config-if)# queue-set 1
```

You can verify your settings by entering the **show mls qos maps**, the **show mls qos interface** [*interface-id*] **buffers**, or the **show mls qos queue-set** privileged EXEC command.

| Related Commands | Command                                        | Description                                                                                                    |
|------------------|------------------------------------------------|----------------------------------------------------------------------------------------------------|
|                  | mls qos queue-set output threshold, on page 29 | Configures the WTD thresholds, guarantees the availability of buffers, and configures the maximum memory allocation to a queue-set.  |
|                  | mls qos srr-queue output dscp-map, on page 37  | Maps Differentiated Services Code Point (DSCP) values<br>to an egress queue or maps DSCP values to a queue and<br>to a threshold ID. |
|                  | mls qos srr-queue output queues 8, on page 40  | Configures eight egress queues per port.                                                                                             |
|                  | queue-set, on page 53                          | Maps a port to a queue set.                                                                                                    |
|                  | queue-set, on page 55                          |                                                                                                    |

| Command                            | Description                                                        |
|------------------------------------|--------------------------------------------------------------------|
| show mls qos interface, on page 61 | Displays quality of service (QoS) information at the port<br>level |
| show mls qos maps, on page 65      | Displays QoS mapping information.                                  |
| show mls qos queue-set, on page 68 | Displays egress queue settings for the queue-set.                  |

## mls qos srr-queue output dscp-map

To map Differentiated Services Code Point (DSCP) values to an egress queue or to map DSCP values to a queue and to a threshold ID, use the **mls qos srr-queue output dscp-map** command in global configuration mode. Use the **no** form of this command to return to the default setting.

**mls qos srr-queue output dscp-map queue** *queue-id* { *dscp1* ... *dscp8* | **threshold** *threshold-id dscp1* ... *dscp8* }

no mls qos srr-queue output dscp-map

| Syntax Description               | queue queue-id                                    | Specifies a queue number.                                                                                                    |
|----------------------------------|---------------------------------------------------|----------------------------------------------------------------------------------------------------|
|                                  |                                                   | For <i>queue-id</i> , the range is 1 to 4.                                                                                                    |
|                                  |                                                   | If you have configured 8 egress queues, the range is 1 to 8.                                                                                         |
|                                  | dscp1 dscp8                                       | DSCP values that are mapped to an egress queue.                                                                                                    |
|                                  |                                                   | For <i>dscp1dscp8</i> , enter up to eight values, and separate each value with a space. The range is 0 to 63.                                        |
|                                  | threshold threshold-id                            | Maps DSCP values to a queue threshold ID.                                                                                                    |
|                                  | dscp1dscp8                                        | For <i>threshold-id</i> , the range is 1 to 3.                                                                                                    |
|                                  |                                                   | For <i>dscp1dscp8</i> , enter up to eight values, and separate each value with a space. The range is 0 to 63.                                        |
| Command Default<br>Command Modes | The default DSCP output q<br>Global configuration |                                                                                                    |
| <b>Command History</b>           | Release                                           | Modification                                                                                                    |
|                                  | Cisco IOS 15.0(2)EX1                              | This command was introduced.                                                                                                    |
| Usage Guidelines                 | 1 1                                               | age for threshold 3 is predefined. It is set to the queue-full state.<br>ueue-threshold map values, see Table 7: Default DSCP Output Queue Threshold |
|                                  | Map, on page 38.                                  | reue-un esnord map values, see fable /. Default DSCr Output Queue filleshold                                                                         |

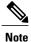

The egress queue default settings are suitable for most situations. Change them only when you have a thorough understanding of the egress queues and if these settings do not meet your QoS solution.

You can assign two weighted tail-drop (WTD) threshold percentages to an egress queue by using the **mls qos queue-set output** *qset-id* **threshold** global configuration command.

You can map each DSCP value to a different queue and threshold combination, allowing the frame to follow different behavior.

You can map up to eight DSCP values per command.

| DSCP Value               | 0-7 | 8-15 | 16-23 | 24-31 | 32-39 | 40-47 | 48-55 | 56-63 |
|--------------------------|-----|------|-------|-------|-------|-------|-------|-------|
| Queue ID–Threshold<br>ID | 2–1 | 2-1  | 3-1   | 3-1   | 4-1   | 1-1   | 4-1   | 4–1   |
| (4 Egress Queues)        |     |      |       |       |       |       |       |       |
| Queue ID–Threshold<br>ID | 2–1 | 3-1  | 4-1   | 5-1   | 6–1   | 1-1   | 7–1   | 8-1   |
| (8 Egress Queues)        |     |      |       |       |       |       |       |       |

### Table 7: Default DSCP Output Queue Threshold Map

#### Examples

This example shows how to map a port to queue set 1. It maps DSCP values 0 to 3 to egress queue 1 and to threshold ID 1. It configures the drop thresholds for queue 1 to 50 and 70 percent of the allocated memory, guarantees (reserves) 100 percent of the allocated memory, and configures 200 percent as the maximum memory that this queue can have before packets are dropped.

Switch(config)# mls qos srr-queue output dscp-map queue 1 threshold 1 0 1 2 3
Switch(config)# mls qos queue-set output 1 threshold 1 50 70 100 200
Switch(config)# interface gigabitethernet2/0/1
Switch(config-if)# queue-set 1

You can verify your settings by entering the **show mls qos maps**, the **show mls qos interface** [*interface-id*] **buffers** or the **show mls qos queue-set** privileged EXEC command.

| Related Commands | Command                                        | Description                                                                                                    |
|------------------|------------------------------------------------|----------------------------------------------------------------------------------------------------|
|                  | mls qos srr-queue output cos-map, on page 34   | Maps class of service (CoS) values to an egress queue or<br>maps CoS values to a queue and to a threshold ID.                             |
|                  | mls qos queue-set output threshold, on page 29 | Configures the WTD thresholds, guarantees the availability<br>of buffers, and configures the maximum memory allocation<br>to a queue-set. |
|                  | mls qos srr-queue output queues 8, on page 40  | Configures eight egress queues per port.                                                                                                  |

| Command                            | Description                                                        |
|------------------------------------|--------------------------------------------------------------------|
| queue-set, on page 53              | Maps a port to a queue set.                                        |
| show mls qos interface, on page 61 | Displays quality of service (QoS) information at the port<br>level |
| show mls qos maps, on page 65      | Displays QoS mapping information.                                  |
| show mls qos queue-set, on page 68 | Displays egress queue settings for the queue set.                  |

### mls qos srr-queue output queues 8

To configure eight output queues, use the **mls qos srr-queue output queues 8** command in global configuration mode. Use the **no** form of this command to return to the default setting.

mls qos srr-queue output queues 8

no mls qos srr-queue output queues 8

| Syntax Description     | queues 8                                                             | Enables eight output queues.                                                                                                    |
|------------------------|----------------------------------------------------------------------|----------------------------------------------------------------------------------------------------|
|                        | -                                                                    |                                                                                                    |
|                        |                                                                      |                                                                                                    |
| Command Default        | Four output queues are enabled.                                      |                                                                                                    |
| Command Modes          | Global configuration                                                 |                                                                                                    |
| <b>Command History</b> | Release                                                              | Modification                                                                                                    |
|                        | Cisco IOS 15.0(2)EX1                                                 | This command was introduced.                                                                                                    |
|                        |                                                                      |                                                                                                    |
| Usage Guidelines       | If you configure eight egress quet<br>Cisco EnergyWise, and auto-QoS | ues, we recommend that you do not use these features: Auto Smart Ports,                                                                           |
|                        |                                                                      | neues only on a standalone switch. Stack formation is not allowed on a ress queues are configured. If you want to add stack members, first return |

to the default setting (four egress queues), and then add stack members. After you enable eight queues, you can use these output queue related commands to change the parameters for eight egress queues:

- mls qos queue-set output buffers
- mls qos queue-set output threshold
- mls qos srr-queue output dscp-map
- mls qos srr-queue output cos-map
- srr-queue bandwidth shape
- srr-queue bandwidth share

When you change from an eight-queue to a four-queue configuration, all configured egress queue parameters return to the default setting. This means that the next time you enable eight queues, you have to reconfigure the output queue related commands.

If you have configured eight queues and QoS is disabled, the switch uses only two queues (The switch operates the same way when four egress queues are configured and QoS is disabled). The **show** commands still display results for eight queues, but you can ignore this.

**Examples** 

This example shows you how to enable eight queues on a standalone switch:

Switch# configure terminal Enter configuration commands, one per line. End with CNTL/Z. Switch(config)# mls qos srr-queue output queues 8

| Command                                        | Description                                                                                                    |
|------------------------------------------------|----------------------------------------------------------------------------------------------------|
| mls qos queue-set output buffers, on page 27   | Allocates buffers to a queue set.                                                                                                    |
| mls qos queue-set output threshold, on page 29 | Configures the weighted tail-drop (WTD) thresholds, guarantees<br>the availability of buffers, and configures the maximum memory<br>allocation to a queue set. |
| mls qos srr-queue output cos-map, on page 34   | Maps class of service (CoS) values to egress queue or maps CoS values to a queue and to a threshold ID.                                                        |
| mls qos srr-queue output dscp-map, on page 37  | Maps Differentiated Services Code Point (DSCP) values to an egress queue or maps DSCP values to a queue and to a threshold ID.                                 |
| srr-queue bandwidth shape, on page 74          | Assigns the shaped weights and enables bandwidth shaping on<br>the egress queues mapped to a port.                                                             |
| srr-queue bandwidth share, on page 76          | Assigns the shared weights and enables bandwidth sharing on<br>the egress queues mapped to a port.                                                             |

## mls qos trust

To configure the port trust state, use the **mls qos trust** command in interface configuration mode. Use the **no** form of this command to return a port to its untrusted state.

mls qos trust [cos| device {cisco-phone| cts| ip-camera| media-player}| dscp| ip-precedence] no mls qos trust [cos| device {cisco-phone| cts| ip-camera| media-player}| dscp| ip-precedence]

| Syntax Description     | cos                        | (Optional) Classifies an ingress packet by using the packet CoS value. For an untagged packet, use the port default CoS value.                                                                                                    |
|------------------------|----------------------------|----------------------------------------------------------------------------------------------------|
|                        | device cisco-phone         | (Optional) Classifies an ingress packet by trusting the CoS or DSCP value sent from the Cisco IP Phone (trusted boundary), depending on the trust setting.                                                                                                    |
|                        | device {cts  <br>ip-camera | (Optional) Classifies an ingress packet by trusting the CoS or DSCP value for these video devices:                                                                                                    |
|                        | media-player}              | • cts—Cisco TelePresence System                                                                                                    |
|                        |                            | • ip-camera—Cisco IP camera                                                                                                    |
|                        |                            | • media-player—Cisco digital media player                                                                                                    |
|                        |                            | For an untagged packet, use the port default CoS value.                                                                                                    |
|                        | dscp                       | (Optional) Classifies an ingress packet by using the packet DSCP value (most significant 6 bits of 8-bit service-type field). For a non-IP packet, the packet CoS is used if the packet is tagged. For an untagged packet, the default port CoS value is used.          |
|                        | ip-precedence              | (Optional) Classifies an ingress packet by using the packet IP-precedence value (most significant 3 bits of 8-bit service-type field). For a non-IP packet, the packet CoS is used if the packet is tagged. For an untagged packet, the port default CoS value is used. |
| Command Default        | The port is not trusted.   | If no keyword is specified when you enter the command, the default is <b>dscp</b> .                                                                                                    |
| Command Modes          | Interface configuration    | 1                                                                                                    |
| <b>Command History</b> | Release                    | Modification                                                                                                    |
|                        | Cisco IOS 15.0(2)EX        | 1 This command was introduced.                                                                                                    |
|                        | Cisco IOS 15.0(2)EX        | 1 This command was introduced.                                                                                                    |

#### Usage Guidelines

Packets entering a quality of service (QoS) domain are classified at the edge of the domain. When the packets are classified at the edge, the switch port within the QoS domain can be configured to one of the trusted states because there is no need to classify the packets at every switch within the domain. Use this command to specify whether the port is trusted and which fields of the packet to use to classify traffic.

When a port is configured with trust DSCP or trust IP precedence and the incoming packet is a non-IP packet, the CoS-to-DSCP map is used to derive the corresponding DSCP value from the CoS value. The CoS can be the packet CoS for trunk ports or the port default CoS for nontrunk ports.

If the DSCP is trusted, the DSCP field of the IP packet is not modified. However, it is still possible that the CoS value of the packet is modified (according to DSCP-to-CoS map).

If the CoS is trusted, the CoS field of the packet is not modified, but the DSCP can be modified (according to CoS-to-DSCP map) if the packet is an IP packet.

The trusted boundary feature prevents security problems if users disconnect their PCs from networked Cisco IP Phones and connect them to the switch port to take advantage of trusted CoS or DSCP settings. You must globally enable the Cisco Discovery Protocol (CDP) on the switch and on the port connected to the IP phone. If the telephone is not detected, trusted boundary disables the trusted setting on the switch or routed port and prevents misuse of a high-priority queue.

If you configure the trust setting for DSCP or IP precedence, the DSCP or IP precedence values in the incoming packets are trusted. If you configure the **mls qos cos override** interface configuration command on the switch port connected to the IP phone, the switch overrides the CoS of the incoming voice and data packets and assigns the default CoS value to them.

For an inter-QoS domain boundary, you can configure the port to the DSCP-trusted state and apply the DSCP-to-DSCP-mutation map if the DSCP values are different between the QoS domains.

Classification using a port trust state (for example, **mls qos trust** [cos | dscp | ip-precedence] and a policy map (for example, service-policy input *policy-map-name*) are mutually exclusive. The last one configured overwrites the previous configuration.

**Related Commands** This example shows how to configure a port to trust the IP precedence field in the incoming packet:

Switch(config)# interface gigabitethernet2/0/1
Switch(config-if)# mls qos trust ip-precedence

This example shows how to specify that the Cisco IP Phone connected on a port is a trusted device:

Switch(config)# interface gigabitethernet2/0/1
Switch(config-if)# mls qos trust device cisco-phone

You can verify your settings by entering the show mls qos interface privileged EXEC command.

| Related Commands | Command                           | Description                                                                                             |
|------------------|-----------------------------------|----------------------------------------------------------------------------------------------------|
|                  | mls qos cos, on page 19           | Defines the default CoS value of a port or assigns the default CoS to all incoming packets on the port. |
|                  | mls qos dscp-mutation, on page 21 | Applies a DSCP-to DSCP-mutation map to a DSCP-trusted port.                                             |

1

| Command                            | Description                                                                                                    |
|------------------------------------|----------------------------------------------------------------------------------------------------|
| mls qos map, on page 23            | Defines the CoS-to-DSCP map, DSCP-to-CoS map,<br>the DSCP-to-DSCP-mutation map, the<br>IP-precedence-to-DSCP map, and the policed-DSCP<br>map. |
| show mls qos interface, on page 61 | Displays QoS information.                                                                                                    |

### mls qos vlan-based

To enable VLAN-based quality of service (QoS) on the physical port, use the **mls qos vlan-based** command in interface configuration mode. Use the **no** form of this command to disable this feature.

mls qos vlan-based

no mls qos vlan-based

- **Syntax Description** This command has no arguments or keywords.
- **Command Default** VLAN-based QoS is disabled.
- **Command Modes** Interface configuration

| Command History | Release              | Modification                 |
|-----------------|----------------------|------------------------------|
|                 | Cisco IOS 15.0(2)EX1 | This command was introduced. |

**Usage Guidelines** Before attaching a hierarchical policy map to a switch virtual interface (SVI), use the **mls qos vlan-based** interface configuration command on a physical port if the port is to be specified in the secondary interface level of the hierarchical policy map.

When you configure hierarchical policing, the hierarchical policy map is attached to the SVI and affects all traffic belonging to the VLAN. The individual policer in the interface-level traffic classification only affects the physical ports specified for that classification.

For detailed instructions about configuring hierarchical policy maps, see the "Classifying, Policing, and Marking Traffic by Using Hierarchical Policy Maps" section in the software configuration guide for this release.

**Examples** This example shows how to enable VLAN-based policing on a physical port:

Switch(config)# interface gigabitethernet2/0/1
Switch(config-if)# mls qos vlan-based

You can verify your settings by entering the show mls qos interface privileged EXEC command.

| Related Commands | Command                            | Description               |
|------------------|------------------------------------|---------------------------|
|                  | show mls qos interface, on page 61 | Displays QoS information. |

# police

To define a policer for classified traffic, use the **police** command in policy-map class configuration mode. Use the **no** form of this command to remove an existing policer.

police rate-bps burst-byte [exceed-action [drop | policed-dscp-transmit ]]

no police *rate-bps burst-byte* [exceed-action [drop | policed-dscp-transmit ]]

| otion     | rate-bps                                                                                                    | Specifies the average traffic rate in bits per second (b/s). The range is 8000 to 10000000000.                                                                                                    |
|-----------|----------------------------------------------------------------------------------------------------|----------------------------------------------------------------------------------------------------|
|           | burst-byte                                                                                                   | Specifies the normal burst size in bytes. The range is 8000 to 1000000.                                                                                                    |
|           | exceed-action drop                                                                                           | (Optional) Sets the traffic rate. If the rate is exceeded, the switch drops the packet.                                                                                                    |
|           | exceed-action<br>policed-dscp-transmit                                                                       | (Optional) Sets the traffic rate. If the rate is exceeded, the switch changes<br>the Differentiated Services Code Point (DSCP) of the packet to that specified<br>in the policed-DSCP map and then sends the packet. |
|           | aggregate                                                                                                    | Chooses the aggregate policer for the current class.                                                                                                    |
|           |                                                                                                    |                                                                                                    |
| lt        | No policers are defined.                                                                                     |                                                                                                    |
|           |                                                                                                    |                                                                                                    |
| es        | Policy-map class configurati                                                                                 | ion                                                                                                    |
|           | Policy-map class configurati                                                                                 | ion<br>Modification                                                                                                    |
| es<br>ory |                                                                                                    |                                                                                                    |
|           | Release<br>Cisco IOS 15.0(2)EX1                                                                              | Modification                                                                                                    |
| Ÿ         | Release         Cisco IOS 15.0(2)EX1         A policer defines a maximur an action to take if either maximur | Modification           This command was introduced.           n permissible rate of transmission, a maximum burst size for transmissions, and uximum is exceeded.                                                    |
|           | Release         Cisco IOS 15.0(2)EX1         A policer defines a maximur an action to take if either maximur | Modification           This command was introduced.           m permissible rate of transmission, a maximum burst size for transmissions, and                                                                        |

To return to policy-map configuration mode, use the **exit** command. To return to privileged EXEC mode, use the **end** command.

Policing uses a token-bucket algorithm. You configure the bucket depth (the maximum burst that is tolerated before the bucket overflows) by using the *burst-byte* option of the **police** policy-map class configuration command or the **mls qos aggregate-policer** global configuration command. You configure how quickly (the average rate) the tokens are removed from the bucket by using the *rate-bps* option of the **police** policy-map class configuration command or the **mls qos aggregate-policer** global configuration command. For more information, see the software configuration guide for this release.

**Examples** This example shows how to configure a policer that drops packets if traffic exceeds 1 Mb/s average rate with a burst size of 20 KB. The DSCPs of incoming packets are trusted, and there is no packet modification.

Switch(config)# policy-map policy1
Switch(config-pmap)# class class1
Switch(config-pmap-c)# trust dscp
Switch(config-pmap-c)# police 1000000 20000 exceed-action drop
Switch(config-pmap-c)# exit

This example shows how to configure a policer, which marks down the DSCP values with the values defined in policed-DSCP map and sends the packet:

Switch(config) # policy-map policy2
Switch(config-pmap)# class class2
Switch(config-pmap-c)# police 1000000 20000 exceed-action policed-dscp-transmit
Switch(config-pmap-c)# exit

You can verify your settings by entering the **show policy-map** privileged EXEC command.

| Command                     | Description                                                                                                    |
|-----------------------------|----------------------------------------------------------------------------------------------------|
| class, on page 3            | Defines a traffic classification match criteria (through the <b>police</b> , <b>set</b> , and <b>trust</b> policy-map class configuration commands) for the specified class-map name. |
| class-map, on page 6        | Create a class map to be used for matching packets to the class whose name you specify with the <b>class</b> command.                                                                 |
| mls qos map, on page 23     | Applies a policed-DSCP map to a DSCP-trusted port.                                                                                                    |
| policy-map, on page 50      | Creates or modifies a policy map that can be attached to multiple ports to specify a service policy.                                                                                  |
| set, on page 56             | Classifies IP traffic by setting a DSCP or IP-precedence value in the packet.                                                                                                    |
| show policy-map, on page 70 | Displays QoS policy maps.                                                                                                    |
| trust                       | Defines a trust state for traffic classified through the <b>class</b> policy-map configuration or the <b>class-map</b> global configuration command.                                  |

## police aggregate

To apply an aggregate policer to multiple classes in the same policy map, use the **police aggregate** command in policy-map class configuration mode. Use the **no** form of this command to remove the specified policer.

police aggregate aggregate-policer-name

no police aggregate aggregate-policer-name

| Syntax Description | aggregate-policer-name | The name of the aggregate policer. |
|--------------------|------------------------|------------------------------------|
|                    |                        |                                    |

**Command Default** No aggregate policers are defined.

**Command Modes** Policy-map class configuration

| <b>Command History</b> | Release              | Modification                 |
|------------------------|----------------------|------------------------------|
|                        | Cisco IOS 15.0(2)EX1 | This command was introduced. |

# **Usage Guidelines** A policer defines a maximum permissible rate of transmission, a maximum burst size for transmissions, and an action to take if either maximum is exceeded.

The port ASIC device, which controls more than one physical port, supports 256 policers on the switch (255 user-configurable policers plus 1 policer reserved for internal use). The maximum number of configurable policers supported per port is 63. Policers are allocated on demand by the software and are constrained by the hardware and ASIC boundaries. You cannot reserve policers per port. There is no guarantee that a port will be assigned to any policer.

You set aggregate policer parameters by using the **mls qos aggregate-policer** global configuration command. You apply an aggregate policer to multiple classes in the same policy map; you cannot use an aggregate policer across different policy maps.

To return to policy-map configuration mode, use the **exit** command. To return to privileged EXEC mode, use the **end** command.

You cannot configure aggregate policers in hierarchical policy maps.

**Examples** This example shows how to define the aggregate policer parameters and to apply the policer to multiple classes in a policy map:

Switch(config)# mls qos aggregate-policer agg\_policer1 10000 1000000 exceed-action drop Switch(config)# policy-map policy2 Switch(config-pmap)# class class1 Switch(config-pmap-c)# police aggregate agg\_policer1

```
Switch(config-pmap-c)# exit
Switch(config-pmap)# class class2
Switch(config-pmap-c)# set dscp 10
Switch(config-pmap-c)# police aggregate agg_policer1
Switch(config-pmap-c)# exit
Switch(config-pmap)# class class3
Switch(config-pmap-c)# trust dscp
Switch(config-pmap-c)# police aggregate agg_policer2
Switch(config-pmap-c)# exit
```

You can verify your settings by entering the show mls qos aggregate-policer privileged EXEC command.

| Related Commands | Command                                    | Description                                                                              |
|------------------|--------------------------------------------|------------------------------------------------------------------------------------------|
|                  | mls qos aggregate-policer, on page 17      | Defines policer parameters, which can be shared by multiple classes within a policy map. |
|                  | show mls qos aggregate-policer, on page 60 | Displays the quality of service (QoS) aggregate policer configuration.                   |

# policy-map

To create or modify a policy map that can be attached to multiple physical ports or switch virtual interfaces (SVIs) and to enter policy-map configuration mode, use the **policy-map** command in global configuration mode. Use the **no** form of this command to delete an existing policy map and to return to global configuration mode.

policy-map policy-map-name

no policy-map policy-map-name

| Syntax Description | policy-map-name                                                | The name of the policy map.                                                                                                    |
|--------------------|----------------------------------------------------------------|----------------------------------------------------------------------------------------------------|
|                    |                                                                |                                                                                                    |
| Command Default    | No policy maps are defined.                                    |                                                                                                    |
|                    |                                                                | e Differentiated Services Code Point (DSCP) to 0 if the packet is an IP packet coS) to 0 if the packet is tagged. No policing is performed.                                                                                                    |
| Command Modes      | Global configuration                                           |                                                                                                    |
| Command History    | Release                                                        | Modification                                                                                                    |
|                    | Cisco IOS 15.0(2)EX1                                           | This command was introduced.                                                                                                    |
| Usage Guidelines   | After entering the <b>policy-map</b> c commands are available: | ommand, you enter policy-map configuration mode, and these configuration                                                                                                    |
|                    | • class—Defines the classifi                                   | ication match criteria for the specified class map.                                                                                                    |
|                    | <ul> <li>description—Describes the</li> </ul>                  | ne policy map (up to 200 characters).                                                                                                    |
|                    | • exit—Exits policy-map co                                     | nfiguration mode and returns you to global configuration mode.                                                                                                    |
|                    | • <b>no</b> —Removes a previousl                               | y defined policy map.                                                                                                    |
|                    | To return to global configuration end command.                 | n mode, use the exit command. To return to privileged EXEC mode, use the                                                                                                    |
|                    | command to specify the name of                                 | classes whose match criteria are defined in a class map, use the <b>policy-map</b> the policy map to be created, added to, or modified. Entering the <b>policy-map</b> y-map configuration mode in which you can configure or modify the class |

You can configure class policies in a policy map only if the classes have match criteria defined for them. To configure the match criteria for a class, use the **class-map** global configuration and **match** class-map configuration commands. You define packet classification on a physical-port basis.

You can apply a nonhierarchical policy maps to physical ports or to SVIs. A nonhierarchical policy map is the same as a port-based policy maps.

When configuring QoS on a physical port, you apply a nonhierarchical policy map to a port.

Only one policy map per ingress port or SVI is supported. You can apply the same policy map to multiple physical ports or SVIs.

A hierarchical policy map has two levels. The first level, the VLAN level, specifies the actions to be taken against a traffic flow on an SVI. The second level, the interface level, specifies the actions to be taken against the traffic on the physical ports that belong to the SVI and are specified in the interface-level policy map.

In a primary VLAN-level policy map, you can only configure the trust state or set a new DSCP or IP precedence value in the packet. In a secondary interface-level policy map, you can only configure individual policers on physical ports that belong to the SVI. After the hierarchical policy map is attached to an SVI, an interface-level policy map cannot be modified or removed from the hierarchical policy map. A new interface-level policy map also cannot be added to the hierarchical policy map. If you want these changes to occur, the hierarchical policy map must first be removed from the SVI.

You can verify your settings by entering the show policy-map privileged EXEC command

For more information about hierarchical policy maps, see the "Policing on SVIs" section in the "Configuring QoS" chapter of the software configuration guide for this release.

**Examples** This example shows how to create a policy map called *policy1*. When attached to the ingress port, all incoming traffic is treated as (unclassified) default traffic, the DSCP is set to 10, and traffic is policed at an average rate of 1 Mb/s and bursts at 20 KB. Traffic exceeding the profile is marked down to a DSCP value obtained from the policed-DSCP map and then sent.

```
Switch(config)# policy-map policy1
Switch(config-pmap)# class class-default
Switch(config-pmap-c)# set dscp 10
Switch(config-pmap-c)# police 1000000 20000 exceed-action policed-dscp-transmit
Switch(config-pmap-c)# exit
```

This example shows how to create a hierarchical policy map and attach it to an SVI:

```
Switch(config)# class-map cm-non-int
Switch(config-cmap)# match access-group 101
Switch(config-cmap)# exit
```

Switch(config)# class-map cm-non-int-2
Switch(config-cmap)# match access-group 102
Switch(config-cmap)# exit

```
Switch(config)# class-map cm-test-int
Switch(config-cmap)# match input-interface gigabitethernet2/0/2 - gigabitethernet2/0/3
Switch(config-cmap)# exit
```

```
Switch(config)# policy-map pm-test-int
Switch(config-pmap)# class cm-test-int
Switch(config-pmap-c)# police 18000000 8000 exceed-action drop
Switch(config-pmap-c)# exit
Switch(config-pmap)# exit
```

```
Switch(config)# policy-map pm-test-pm-2
Switch(config-pmap)# class cm-non-int
```

```
Switch(config-pmap-c) # set dscp 7
Switch(config-pmap-c) # service-policy pm-test-int
Switch(config-pmap) # class cm-non-int-2
Switch(config-pmap-c) # set dscp 15
Switch(config-pmap-c) # service-policy pm-test-int
Switch(config-pmap-c) # end
Switch(config-cmap) # exit
Switch(config) # interface vlan 10
Switch(config-if) # service-policy input pm-test-pm-2
```

This example shows how to delete *policymap2*:

Switch(config) # no policy-map policymap2

| Command                     | Description                                                                                                    |
|-----------------------------|----------------------------------------------------------------------------------------------------|
| class, on page 3            | Defines a traffic classification match criteria (through<br>the <b>police</b> , <b>set</b> , and <b>trust</b> policy-map class<br>configuration command) for the specified class-map<br>name. |
| class-map, on page 6        | Creates a class map to be used for matching packets to the class whose name you specify.                                                                                                    |
| service-policy, on page 54  | Applies a policy map to a physical port.                                                                                                    |
| show policy-map, on page 70 | Displays QoS policy maps.                                                                                                    |

### queue-set

To map a port to a queue set, use the **queue-set** command in interface configuration mode. Use the **no** form of this command to return to the default setting.

queue-set *qset-id* 

no queue-set qset-id

Syntax Descriptionqset-idQueue-set ID. Each port belongs to a queue set, which defines all the characteristics of<br/>the four egress queues per port. The range is 1 to 2.

**Command Default** The queue set ID is 1.

**Command Modes** Interface configuration

| <b>Command History</b> | Release              | Modification                 |
|------------------------|----------------------|------------------------------|
|                        | Cisco IOS 15.0(2)EX1 | This command was introduced. |

**Usage Guidelines** For information about automatic generation of the queue-set ID with the **auto qos voip** command, see the "Usage Guidelines" section for the auto qos voip command.

**Examples** This example shows how to map a port to queue-set 2:

Switch(config)# interface gigabitethernet2/0/1
Switch(config-if)# queue-set 2

You can verify your settings by entering the **show mls qos interface** [*interface-id*] **buffers** privileged EXEC command.

| Related Commands | Command                                        | Description                                                                                                    |
|------------------|------------------------------------------------|----------------------------------------------------------------------------------------------------|
|                  | mls qos queue-set output buffers, on page 27   | Allocates buffers to a queue set.                                                                                                    |
|                  | mls qos queue-set output threshold, on page 29 | Configures the weighted tail-drop (WTD) thresholds, guarantees the availability of buffers, and configures the maximum memory allocation to a queue set. |

### service-policy

To apply a policy map to the input of a physical port, use the **service-policy** command in interface configuration mode. Use the **no** form of this command to remove the policy map and port association. service-policy input policy-map-name no service-policy input policy-map-name Syntax Description input policy-map-name Applies the specified policy map to the input of a physical port. **Command Default** No policy maps are attached to the port. **Command Modes** Interface configuration **Command History** Modification Release Cisco IOS 15.0(2)EX1 This command was introduced. **Usage Guidelines** Though visible in the command-line help strings, the output keyword is not supported. Only one policy map is supported per port, per direction. A policy map is defined by the **policy map** command. Policy maps can be configured on physical ports or on SVIs. When VLAN-based quality of service (QoS) is disabled by using the **no mls qos vlan-based** interface configuration command on a physical port, you can configure a port-based policy map on the port. If VLAN-based QoS is enabled by using the mls qos vlan-based interface configuration command on a physical port, the switch removes the previously configured port-based policy map. After a hierarchical policy map is configured and applied on an SVI, the interface-level policy map takes effect on the interface. You can apply a policy map to incoming traffic on a physical port or on an SVI. You can configure different interface-level policy maps for each class defined in the VLAN-level policy map. For more information about hierarchical policy maps, see the "Configuring QoS" chapter in the software configuration guide for this release. Classification using a port trust state (for example, mls qos trust [cos | dscp | ip-precedence] and a policy map (for example, service-policy input policy-map-name) are mutually exclusive. The last one configured overwrites the previous configuration. You can verify your settings by entering the **show running-config** privileged EXEC command.

#### Examples

This example shows how to apply *plcmap1* to an physical ingress port:

```
Switch(config)# interface gigabitethernet2/0/1
Switch(config-if)# service-policy input plcmap1
```

This example shows how to remove *plcmap2* from a physical port:

```
Switch(config)# interface gigabitethernet2/0/2
Switch(config-if)# no service-policy input plcmap2
```

This example shows how to apply *plcmap1* to an ingress SVI when VLAN-based QoS is enabled:

```
Switch(config)# interface vlan 10
Switch(config-if)# service-policy input plcmap1
```

This example shows how to create a hierarchical policy map and attach it to an SVI:

```
Switch# configure terminal
Enter configuration commands, one per line. End with CNTL/Z.
Switch(config) # access-list 101 permit ip any any
Switch(config)# class-map cm-1
Switch(config-cmap) # match access 101
Switch(config-cmap) # exit
Switch(config) # class-map cm-interface-1
Switch(config-cmap)# match input gigabitethernet3/0/1 - gigabitethernet3/0/2
Switch(config-cmap)# exit
Switch(config) # policy-map port-plcmap
Switch(config-pmap)# class-map cm-interface-1
Switch(config-pmap-c) # police 900000 9000 exc policed-dscp-transmit
Switch(config-pmap-c)# exit
Switch(config-pmap) # exit
Switch(config) # policy-map vlan-plcmap
Switch(config-pmap)# class-map cm-1
Switch(config-pmap-c) # set dscp 7
Switch(config-pmap-c) # service-policy port-plcmap-1
Switch(config-pmap-c) # exit
Switch(config-pmap)# class-map cm-2
Switch(config-pmap-c) # match ip dscp 2
Switch(config-pmap-c)# service-policy port-plcmap-1
Switch(config-pmap)# exit
Switch(config-pmap)# class-map cm-3
Switch(config-pmap-c) # match ip dscp 3
Switch(config-pmap-c)# service-policy port-plcmap-2
Switch(config-pmap)# exit
Switch(config-pmap)# class-map cm-4
Switch(config-pmap-c) # trust dscp
Switch(config-pmap)# exit
Switch(config) # interface vlan 10
Switch(config-if) # service-policy input vlan-plcmap
Switch(config-if)# exit
Switch(config) # exit
```

| Command                     | Description                                                                                          |
|-----------------------------|----------------------------------------------------------------------------------------------------|
| policy-map, on page 50      | Creates or modifies a policy map that can be attached to multiple ports to specify a service policy. |
| show policy-map, on page 70 | Displays QoS policy maps.                                                                            |
| show running-config         | Displays the operating configuration.                                                                |

### set

set

To classify IP traffic by setting a Differentiated Services Code Point (DSCP) or an IP-precedence value in the packet, use the **set** command in policy-map class configuration mode. Use the **no** form of this command to remove traffic classification.

set {dscp new-dscp | ip {dscp| precedence}| precedence precedence}
no set {dscp new-dscp | ip {dscp| precedence}| precedence precedence}

| Syntax Description | dscp new-dscp                                                                                                    | Sets the DSCP value in IPv4 and IPv6 packets.                                                                                                    |  |
|--------------------|----------------------------------------------------------------------------------------------------|----------------------------------------------------------------------------------------------------|--|
|                    |                                                                                                    | The range is 0 to 63.                                                                                                    |  |
|                    | <pre>ip {dscp   precedence }</pre>                                                                                                    | Sets the IP values.                                                                                                    |  |
|                    |                                                                                                    | • dscp—Sets the IP DSCP value.                                                                                                    |  |
|                    |                                                                                                    | • precedence—Sets the IP precedence value.                                                                                                    |  |
|                    | precedence new-precedence                                                                                                    | Sets the precedence in IPv4 and IPv6 packets.                                                                                                    |  |
|                    |                                                                                                    | The range is 0 to 7.                                                                                                    |  |
|                    |                                                                                                    |                                                                                                    |  |
| Command Default    | No traffic classification is defined.                                                                                                    |                                                                                                    |  |
| Command Modes      | Policy-map class configuration                                                                                                    |                                                                                                    |  |
| Command History    | Release                                                                                                    | Modification                                                                                                    |  |
|                    | Cisco IOS 15.0(2)EX1                                                                                                    | This command was introduced.                                                                                                    |  |
|                    |                                                                                                    |                                                                                                    |  |
| Usage Guidelines   |                                                                                                    | icy-map class configuration command, the switch changes this command<br>on. If you enter the <b>set ip dscp</b> policy-map class configuration command,<br>ne switch configuration. |  |
|                    | You can use the <b>set ip precedence</b> policy-map class configuration command or the <b>set precedence</b> policy-map class configuration command. This setting appears as <b>set ip precedence</b> in the switch configuration.                                                                                                    |                                                                                                    |  |
|                    | The <b>set</b> command is mutually exclusive with the <b>trust</b> policy-map class configuration command within the same policy map.                                                                                                    |                                                                                                    |  |
|                    | For the <b>set dscp</b> <i>new-dscp</i> or the <b>set ip precedence</b> <i>new-precedence</i> command, you can enter a mnemonic name for a commonly used value. For example, you can enter the <b>set dscp af11</b> command, which is the same as entering the <b>set dscp 10</b> command. You can enter the <b>set ip precedence critical</b> command, which is the |                                                                                                    |  |

To return to policy-map configuration mode, use the **exit** command. To return to privileged EXEC mode, use the **end** command.

**Examples** 

This example shows how to assign DSCP 10 to all FTP traffic without any policers:

```
Switch(config)# policy-map policy_ftp
Switch(config-pmap)# class-map ftp_class
Switch(config-cmap)# exit
Switch(config)# policy-map policy_ftp
Switch(config-pmap)# class ftp_class
Switch(config-pmap-c)# set dscp 10
Switch(config-pmap)# exit
```

You can verify your settings by entering the show policy-map privileged EXEC command.

| Command                     | Description                                                                                                    |
|-----------------------------|----------------------------------------------------------------------------------------------------|
| class, on page 3            | Defines a traffic classification match criteria (through the <b>police</b> , <b>set</b> , and <b>trust</b> policy-map class configuration commands) for the specified class-map name. |
| show policy-map, on page 70 | Displays QoS policy maps.                                                                                                    |
| trust, on page 80           | Defines a trust state for traffic classified through the <b>class</b> policy-map configuration command or the <b>class-map</b> global configuration command.                          |

# show class-map

To display quality of service (QoS) class maps, which define the match criteria to classify traffic, use the **show class-map** command in EXEC mode.

show class-map [class-map-name]

|                      |                                                                |                                               | - |
|----------------------|----------------------------------------------------------------|-----------------------------------------------|---|
| Syntax Description   | class-map-name                                                 | (Optional) The class map name.                |   |
|                      |                                                                |                                               |   |
|                      |                                                                |                                               |   |
|                      |                                                                |                                               |   |
| <b>Command Modes</b> | User EXEC                                                      |                                               |   |
|                      | Privileged EXEC                                                |                                               |   |
|                      | 5                                                              |                                               |   |
| Commond Illiotom     |                                                                |                                               |   |
| Command History      | Release                                                        | Modification                                  |   |
|                      | Cisco IOS 15.0(2)EX1                                           | This command was introduced.                  |   |
|                      |                                                                |                                               |   |
|                      |                                                                |                                               |   |
| Examples             | This is an example of output from t                            | he <b>show class-man</b> command <sup>.</sup> |   |
| Examples             | · ·                                                            | ne snow class map command.                    |   |
|                      | Switch# <b>show class-map</b><br>Class Map match-any videowiza | ard $10-10-10-10$ (id 2)                      |   |
|                      | Match access-group name vio                                    |                                               |   |
|                      | Class Map match-any class-de                                   | Eault (id 0)                                  |   |
|                      | Match any                                                      |                                               |   |
|                      | Class Map match-any dscp5 (io                                  | 1 3)                                          |   |

Match ip dscp 5

### **Related Commands**

| Command                                     | Description                                                                              |
|---------------------------------------------|------------------------------------------------------------------------------------------|
| class-map, on page 6                        | Creates a class map to be used for matching packets to the class whose name you specify. |
| match (class-map configuration), on page 12 | Defines the match criteria to classify traffic.                                          |

## show mls qos

To display global quality of service (QoS) configuration information, use the **show mls qos** command in EXEC mode.

show mls qos

- **Syntax Description** This command has no arguments or keywords.
- Command Modes User EXEC Privileged EXEC

Command HistoryReleaseModificationCisco IOS 15.0(2)EX1This command was introduced.

**Examples** This is an example of output from the **show mls qos** command when QoS is enabled and Differentiated Services Code Point (DSCP) transparency is disabled:

Switch# **show mls qos** QoS is enabled QoS ip packet dscp rewrite is disabled

This is an example of output from the **show mls qos** command when QoS is enabled and DSCP transparency is enabled:

Switch# **show mls qos** QoS is enabled QoS ip packet dscp rewrite is enabled

| Command             | Description                       |
|---------------------|-----------------------------------|
| mls qos, on page 15 | Enables QoS on the entire switch. |

### To display the quality of service (QoS) aggregate policer configuration, use the show mls qos aggregate-policer command in EXEC mode. show mls qos aggregate-policer [aggregate-policer-name] **Syntax Description** (Optional) Displays the policer configuration for the specified name. aggregate-policer-name **Command Modes** User EXEC Privileged EXEC **Command History** Release Modification Cisco IOS 15.0(2)EX1 This command was introduced. **Usage Guidelines** A policer defines a maximum permissible rate of transmission, a maximum burst size for transmissions, and an action to take if either maximum is exceeded. Examples This is an example of output from the show mls qos aggregate-policer command: Switch# show mls qos aggregate-policer policer1 aggregate-policer policer1 1000000 2000000 exceed-action drop Not used by any policy map **Related Commands** Command Description mls qos aggregate-policer, on page 17 Defines policer parameters that can be shared by

### show mls qos aggregate-policer

Catalyst 2960-XR Switch QoS Command Reference, Cisco IOS Release 15.0(2)EX1

multiple classes within a policy map.

# show mls qos interface

To display quality of service (QoS) information at the port level, use the **show mls qos interface** command in EXEC mode.

show mls qos interface [interface-id] [buffers| queueing| statistics]

| Syntax Description | interface-id                                                                                                    | (Optional) The QoS information for the specified port.<br>Valid interfaces include physical ports.                                                                                                    |
|--------------------|----------------------------------------------------------------------------------------------------|----------------------------------------------------------------------------------------------------|
|                    | buffers                                                                                                    | (Optional) Displays the buffer allocation among the queues.                                                                                                    |
|                    | queueing                                                                                                    | (Optional) Displays the queueing strategy (shared or shaped) and the weights corresponding to the queues.                                                                                                    |
|                    | statistics                                                                                                    | (Optional) Displays statistics for sent and received<br>Differentiated Services Code Points (DSCPs) and class of<br>service (CoS) values, the number of packets enqueued or<br>dropped per egress queue, and the number of in-profile<br>and out-of-profile packets for each policer. |
| Command Modes      | User EXEC                                                                                                    |                                                                                                    |
|                    | Privileged EXEC                                                                                                    |                                                                                                    |
| Command History    | Release                                                                                                    | Modification                                                                                                    |
|                    | Cisco IOS 15.0(2)EX1                                                                                                    | This command was introduced.                                                                                                    |
| Usage Guidelines   | Though visible in the command-lin                                                                                                    | e help string, the <b>policers</b> keyword is not supported.                                                                                                    |
| Examples           | This is an example of output from t is enabled:                                                                                                    | he show mls qos interface interface-id command when port-based QoS                                                                                                    |
|                    | Switch# show mls qos interface<br>GigabitEthernet1/0/1<br>trust state: trust cos<br>trust mode: trust cos<br>trust enabled flag: ena<br>COS override: dis<br>default COS: 0<br>DSCP Mutation Map: Default DSC<br>Trust device: none<br>qos mode: port-based |                                                                                                    |

This is an example of output from the **show mls qos interface** *interface-id* command when port-based QoS is disabled:

```
Switch# show mls qos interface gigabitethernet1/0/1
GigabitEthernet1/0/1
QoS is disabled. When QoS is enabled, following settings will be applied
trust state: trust cos
trust mode: trust cos
trust enabled flag: ena
COS override: dis
default COS: 0
DSCP Mutation Map: Default DSCP Mutation Map
Trust device: none
gos mode: port-based
```

This is an example of output from the **show mls gos interface** *interface-id* **buffers** command:

```
Switch# show mls qos interface gigabitethernet1/0/2 buffers
GigabitEthernet1/0/2
The port is mapped to qset : 1
The allocations between the queues are : 25 25 25 25
```

This is an example of output from the **show mls qos interface** *interface-id* **queueing** command. The egress expedite queue overrides the configured shaped round robin (SRR) weights.

```
Switch# show mls qos interface gigabitethernet1/0/2 queueing GigabitEthernet1/0/2
```

```
Egress Priority Queue :enabled
Shaped queue weights (absolute) : 25 0 0 0
Shared queue weights : 25 25 25 25
The port bandwidth limit : 100 (Operational Bandwidth:100.0)
The port is mapped to qset : 1
```

This is an example of output from the **show mls qos interface** *interface-id* **statistics** command:

Switch# show mls qos interface gigabitethernet1/0/1 statistics GigabitEthernet1/0/1 (All statistics are in packets)

| dscp: incomi                                                                                                    | ing                                                                                             |                                                                    |                                                              |  |
|----------------------------------------------------------------------------------------------------|-------------------------------------------------------------------------------------------------|--------------------------------------------------------------------|--------------------------------------------------------------|--|
| 0 - 4 :<br>5 - 9 :<br>10 - 14 :<br>15 - 19 :<br>20 - 24 :<br>25 - 29 :<br>30 - 34 :<br>35 - 39 :<br>40 - 44 :<br>45 - 49 :<br>50 - 54 :<br>55 - 59 :<br>60 - 64 :<br>dscp: outgoi | 15233<br>0<br>0<br>0<br>0<br>0<br>0<br>0<br>0<br>0<br>0<br>0<br>0<br>0<br>0<br>0<br>0<br>0<br>0 | 0<br>0<br>0<br>0<br>0<br>0<br>0<br>0<br>0<br>0<br>0<br>0<br>0<br>0 | 0<br>0<br>0<br>0<br>0<br>0<br>406417<br>0<br>0<br>0<br>0     |  |
| 0 - 4 :<br>5 - 9 :<br>10 - 14 :<br>15 - 19 :<br>20 - 24 :<br>25 - 29 :<br>30 - 34 :<br>35 - 39 :<br>40 - 44 :<br>45 - 49 :<br>50 - 54 :<br>55 - 59 :<br>60 - 64 :<br>cos: incomin | 337<br>0<br>0<br>0<br>0<br>0<br>0<br>0<br>0<br>0<br>0<br>0<br>0<br>0<br>0<br>0<br>0<br>0        | 0<br>0<br>0<br>0<br>0<br>0<br>0<br>0<br>0<br>0<br>0<br>0<br>0<br>0 | 0<br>0<br>0<br>0<br>0<br>0<br>0<br>13866<br>0<br>0<br>0<br>0 |  |

Catalyst 2960-XR Switch QoS Command Reference, Cisco IOS Release 15.0(2)EX1

| 0 - 4 :<br>5 - 7 :<br>cos: outgoir           | 0                                              | 0<br>0             | 0<br>0                | 0 | 0    |
|----------------------------------------------|------------------------------------------------|--------------------|-----------------------|---|------|
| 5 - 7 :<br>output queue                      | 131687<br>1993<br>es enqueued:<br>ceshold1 thr | 25483              |                       | 0 | 7478 |
| queue 0:<br>queue 1:<br>queue 2:<br>queue 3: | 0<br>0<br>0<br>0                               | 0<br>341<br>0<br>0 | 0<br>441525<br>0<br>0 |   |      |
| output queue<br>queue: thi                   | es dropped:<br>reshold1 th                     | reshold2 th        | reshold3              |   |      |
| queue 0:<br>queue 1:<br>queue 2:<br>queue 3: | 0<br>0<br>0<br>0<br>0                          | 0<br>0<br>0<br>0   | 0<br>0<br>0<br>0      |   |      |
| Policer: Inpro                               | ofile:                                         | 0 OutofP           | rofile:               | 0 |      |

This table describes the fields in this display.

| Table 8: show mls | qos interfa | ce statistics l | Field Descrip | otions |
|-------------------|-------------|-----------------|---------------|--------|
|-------------------|-------------|-----------------|---------------|--------|

| Field         |              | Description                                             |
|---------------|--------------|---------------------------------------------------------|
| DSCP          | incoming     | Number of packets received for each DSCP value.         |
|               | outgoing     | Number of packets sent for each DSCP value.             |
| CoS           | incoming     | Number of packets received for each CoS value.          |
|               | outgoing     | Number of packets sent for each CoS value.              |
| Output queues | enqueued     | Number of packets in the egress queue.                  |
|               | dropped      | Number of packets in the egress queue that are dropped. |
| Policer       | Inprofile    | Number of in-profile packets for each policer.          |
|               | Outofprofile | Number of out-of-profile packets for each policer.      |

| Command                                        | Description                                                                                                    |
|------------------------------------------------|----------------------------------------------------------------------------------------------------|
| mls qos queue-set output buffers, on page 27   | Allocates buffers to a queue set.                                                                                                    |
| mls qos queue-set output threshold, on page 29 | Configures the weighted tail-drop (WTD) thresholds,<br>guarantees the availability of buffers, and configures the<br>maximum memory allocation to a queue set. |

| Command                                       | Description                                                                                                    |
|-----------------------------------------------|----------------------------------------------------------------------------------------------------|
| mls qos srr-queue output cos-map, on page 34  | Maps CoS values to an egress queue or maps CoS values to a queue and to a threshold ID.                                                  |
| mls qos srr-queue output dscp-map, on page 37 | Maps DSCP values to an egress queue or maps DSCP values to a queue and to a threshold ID.                                                |
| policy-map, on page 50                        | Creates or modifies a policy map that can be attached to<br>multiple physical ports or SVIs and enters policy-map<br>configuration mode. |
| priority-queue                                | Enables the egress expedite queue on a port.                                                                                             |
| queue-set, on page 53                         | Maps a port to a queue set.                                                                                                    |
| srr-queue bandwidth limit, on page 72         | Limits the maximum output on a port.                                                                                                    |
| srr-queue bandwidth shape, on page 74         | Assigns the shaped weights and enables bandwidth shaping on the four egress queues mapped to a port.                                     |
| srr-queue bandwidth share, on page 76         | Assigns the shared weights and enables bandwidth sharing on the four egress queues mapped to a port.                                     |

# show mls qos maps

To display quality of service (QoS) mapping information, use the **show mls qos maps** command in EXEC mode.

show mls qos maps [cos-dscp| cos-output-q| dscp-cos| dscp-mutation dscp-mutation-name| dscp-output-q| ip-prec-dscp| policed-dscp]

| Syntax Description | cos-dscp                                                                           | (Optional) Displays class of service (CoS)-to-DSCP map.                                                                                                    |  |  |  |  |
|--------------------|------------------------------------------------------------------------------------|----------------------------------------------------------------------------------------------------|--|--|--|--|
|                    | cos-output-q                                                                       | (Optional) Displays the CoS output queue threshold map.                                                                                                    |  |  |  |  |
|                    | dscp-cos                                                                           | (Optional) Displays DSCP-to-CoS map.                                                                                                    |  |  |  |  |
|                    | dscp-mutation dscp-mutation-name                                                   | (Optional) Displays the specified DSCP-to-DSCP-mutation map.                                                                                                    |  |  |  |  |
|                    | dscp-output-q                                                                      | (Optional) Displays the DSCP output queue threshold map.                                                                                                    |  |  |  |  |
|                    | ip-prec-dscp                                                                       | (Optional) Displays the IP-precedence-to-DSCP map.                                                                                                    |  |  |  |  |
|                    | policed-dscp                                                                       | (Optional) Displays the policed-DSCP map.                                                                                                    |  |  |  |  |
|                    |                                                                                    |                                                                                                    |  |  |  |  |
| Command Default    | None                                                                               |                                                                                                    |  |  |  |  |
| Command Modes      | User EXEC                                                                          |                                                                                                    |  |  |  |  |
|                    | Privileged EXEC                                                                    |                                                                                                    |  |  |  |  |
| Command History    | Release                                                                            | Modification                                                                                                    |  |  |  |  |
|                    | Cisco IOS 15.0(2)EX1                                                               | This command was introduced.                                                                                                    |  |  |  |  |
| Usage Guidelines   |                                                                                    | apping tables to represent the priority of the traffic and to derive a                                                                                                    |  |  |  |  |
|                    | CoS, DSCP, or IP precedence value.                                                 | or Differentiated Services Code Point (DSCP) value from the received                                                                                                    |  |  |  |  |
|                    | specifies the most-significant digit in<br>The intersection of the d1 and d2 value | d the DSCP-to-DSCP-mutation maps appear as a matrix. The d1 column<br>the DSCP. The d2 row specifies the least-significant digit in the DSCP.<br>the provides the policed-DSCP, the CoS, or the mutated-DSCP value.<br>up, a DSCP value of 43 corresponds to a CoS value of 5. |  |  |  |  |
|                    |                                                                                    | ps appear as a matrix. The d1 column specifies the most-significant specifies the least-significant digit in the DSCP number. The intersection                                                                                                    |  |  |  |  |
|                    |                                                                                    |                                                                                                    |  |  |  |  |

of the d1 and the d2 values provides the queue ID and threshold ID. For example, in the DSCP output queue threshold map, a DSCP value of 43 corresponds to queue 1 and threshold 3 (01-03).

The CoS output queue threshold maps show the CoS value in the top row and the corresponding queue ID and threshold ID in the second row. For example, in the CoS output queue threshold map, a CoS value of 5 corresponds to queue 1 and threshold 3 (1-3).

#### **Examples**

This is an example of output from the **show mls qos maps** command:

#### Switch# show mls qos maps Policed-dscp map:

| d1: d2 0 1 2 3 4 5                                                                                                    | 567                                                                                                    | 89                                                                 |                                                                                         |                                                                      |                                           |                                           |
|----------------------------------------------------------------------------------------------------|----------------------------------------------------------------------------------------------------|--------------------------------------------------------------------|-----------------------------------------------------------------------------------------|----------------------------------------------------------------------|-------------------------------------------|-------------------------------------------|
| $\begin{array}{cccccccccccccccccccccccccccccccccccc$                                                                                                    | 5 16 17<br>5 26 27<br>5 36 37<br>5 46 47                                                                        | 18 19<br>28 29<br>38 39<br>48 49                                   |                                                                                         |                                                                      |                                           |                                           |
| Dscp-cos map:<br>d1 : d2 0 1 2 3 4 5                                                                                                    | 567                                                                                                    | 89                                                                 |                                                                                         |                                                                      |                                           |                                           |
| $\begin{array}{cccccccccccccccccccccccccccccccccccc$                                                                                                    | 1 02 02<br>3 03 03<br>4 04 04<br>5 05 05                                                                        | 02 02<br>03 03<br>04 04<br>06 06                                   |                                                                                         |                                                                      |                                           |                                           |
| Cos-dscp map:<br>cos: 0 1 2 3 4                                                                                                    |                                                                                                    |                                                                    |                                                                                         |                                                                      |                                           |                                           |
| dscp: 0 8 16 24 32 4                                                                                                    |                                                                                                    |                                                                    |                                                                                         |                                                                      |                                           |                                           |
| IpPrecedence-dscp map:                                                                                                    |                                                                                                    | -                                                                  |                                                                                         |                                                                      |                                           |                                           |
| ipprec: 0 1 2 3 4                                                                                                    |                                                                                                    | 7                                                                  |                                                                                         |                                                                      |                                           |                                           |
| dscp: 0 1 2 3 4                                                                                                    |                                                                                                    | -                                                                  |                                                                                         |                                                                      |                                           |                                           |
| dscp: 0 8 16 24 32 4<br>Dscp-outputq-threshold map<br>d1 :d2 0 1 2                                                                                                    | 40 48 5                                                                                                    | 6                                                                  | 5 6                                                                                     | 7                                                                    | 8                                         | 9                                         |
| dscp: 0 8 16 24 32 4                                                                                                    | 40 48 5<br>3 03-03<br>2 04-01<br>1 02-01<br>3 01-03<br>3 01-03<br>3 02-03                                       | -<br>6<br>03-03<br>04-02<br>02-02<br>02-01<br>01-03<br>02-03       | 03-03 03-0<br>04-01 02-0<br>03-01 02-0<br>02-01 02-0<br>01-03 01-0                      | 03 03-03<br>01 02-01<br>01 02-01<br>01 02-01<br>01 02-01<br>03 01-03 | 04-01<br>02-01<br>02-01<br>02-01<br>02-03 | 04-01<br>02-01<br>02-01<br>02-01<br>02-03 |
| dscp: 0 8 16 24 32 4<br>Dscp-outputq-threshold map<br>d1 :d2 0 1 2<br>0 : 03-03 03-03 03-03<br>1 : 04-02 04-01 04-02<br>2 : 02-01 02-01 02-01<br>3 : 02-01 02-01 01-03<br>4 : 01-03 01-03 01-03<br>5 : 02-03 02-03 02-03<br>6 : 02-03 02-03 02-03<br>Cos-outputq-threshold map:<br>cos: 0 1 2 | 40 48 5<br>3<br>3 03-03<br>2 04-01<br>1 02-01<br>3 01-03<br>3 01-03<br>3 02-03<br>3 02-03<br>3 02-03<br>3 02-03 | -<br>-<br>-<br>-<br>-<br>-<br>-<br>-<br>-<br>-<br>-<br>-<br>-<br>- | 03-03 03-0<br>04-01 02-0<br>03-01 02-0<br>02-01 02-0<br>01-03 01-0<br>02-03 02-0<br>6 7 | 03 03-03<br>01 02-01<br>01 02-01<br>01 02-01<br>01 02-01<br>03 01-03 | 04-01<br>02-01<br>02-01<br>02-01<br>02-03 | 04-01<br>02-01<br>02-01<br>02-01<br>02-03 |
| dscp: 0 8 16 24 32 4<br>Dscp-outputq-threshold map:<br>d1 :d2 0 1 2<br>0 : 03-03 03-03 03-03<br>1 : 04-02 04-01 04-02<br>2 : 02-01 02-01 02-01<br>3 : 02-01 02-01 01-03<br>4 : 01-03 01-03 01-03<br>5 : 02-03 02-03 02-03<br>6 : 02-03 02-03 02-03<br>Cos-outputq-threshold map:              | 40 48 5<br>3 03-03<br>2 04-01<br>1 02-01<br>3 01-03<br>3 01-03<br>3 02-03<br>3 02-03<br>3 02-03<br>3 02-03      | -<br>-<br>-<br>-<br>-<br>-<br>-<br>-<br>-<br>-<br>-<br>-<br>-<br>- | 03-03 03-0<br>04-01 02-0<br>03-01 02-0<br>02-01 02-1<br>01-03 01-0<br>02-03 02-0        | 03 03-03<br>01 02-01<br>01 02-01<br>01 02-01<br>01 02-01<br>03 01-03 | 04-01<br>02-01<br>02-01<br>02-01<br>02-03 | 04-01<br>02-01<br>02-01<br>02-01<br>02-03 |

6 : 60 61 62 63

| Command                                       | Description                                                                                                    |
|-----------------------------------------------|----------------------------------------------------------------------------------------------------|
| mls qos map, on page 23                       | Defines the CoS-to-DSCP map, DSCP-to-CoS map,<br>DSCP-to-DSCP-mutation map,<br>IP-precedence-to-DSCP map, and the policed-DSCP<br>map. |
| mls qos srr-queue output cos-map, on page 34  | Maps CoS values to an egress queue or maps CoS values to a queue and to a threshold ID.                                                |
| mls qos srr-queue output dscp-map, on page 37 | Maps DSCP values to an egress queue or maps DSCP values to a queue and to a threshold ID.                                              |

# show mls qos queue-set

To display quality of service (QoS) settings for the egress queues, use the **show mls qos queue-set** command in EXEC mode.

show mls qos queue-set [gset-id]

| Syntax Description |                              | (Optional) Queue set ID. Each port belongs to a queue set, which defines all the characteristics of the four egress queues per port. The range is 1 to 2. |
|--------------------|------------------------------|----------------------------------------------------------------------------------------------------|
| Command Modes      | User EXEC<br>Privileged EXEC |                                                                                                    |
| Command History    | Release                      | Modification                                                                                                    |
|                    | Cisco IOS 15.0(2)EX          | X1 This command was introduced.                                                                                                    |
|                    |                              |                                                                                                    |

### **Examples**

This is an example of output from the **show mls qos queue-set** command:

| Switch# show mls<br>Oueueset: 1                                                   | qos que                       | ue-set                        |                               |                               |
|-----------------------------------------------------------------------------------|-------------------------------|-------------------------------|-------------------------------|-------------------------------|
| Queue :                                                                           | 1                             | 2                             | 3                             | 4                             |
| buffers :<br>threshold1:<br>threshold2:<br>reserved :<br>maximum :<br>Queueset: 2 | 25<br>100<br>100<br>50<br>400 | 25<br>200<br>200<br>50<br>400 | 25<br>100<br>100<br>50<br>400 | 25<br>100<br>100<br>50<br>400 |
| Queue :                                                                           | 1                             | 2                             | 3                             | 4                             |
| buffers :<br>threshold1:<br>threshold2:<br>reserved :<br>maximum :                | 25<br>100<br>100<br>50<br>400 | 25<br>200<br>200<br>50<br>400 | 25<br>100<br>100<br>50<br>400 | 25<br>100<br>100<br>50<br>400 |

### **Related Commands**

| Command                                        | Description                                                                                                    |
|------------------------------------------------|----------------------------------------------------------------------------------------------------|
| mls qos queue-set output buffers, on page 27   | Allocates buffers to the queue set.                                                                                                   |
| mls qos queue-set output threshold, on page 29 | Configures the WTD thresholds, guarantees the availability of buffers, and configures the maximum memory allocation of the queue set. |

# show mls qos vlan

To display the policy maps attached to a switch virtual interface (SVI), use the **show mls qos vlan** command in EXEC mode.

show mls qos vlan vlan-id

| Syntax Description | vlan-id                                                        | Specifies the VLAN ID of the SVI to display the policy maps. The range is 1 to 4094.                                            |
|--------------------|----------------------------------------------------------------|----------------------------------------------------------------------------------------------------|
| Command Modes      | User EXEC<br>Privileged EXEC                                   |                                                                                                    |
| Command History    | Release                                                        | Modification                                                                                                    |
|                    | Cisco IOS 15.0(2)EX1                                           | This command was introduced.                                                                                                    |
| Usage Guidelines   |                                                                | <b>v mls qos vlan</b> command is meaningful only when VLAN-based quality of service en hierarchical policy maps are configured. |
| Examples           | -                                                              | put from the <b>show mls qos vlan</b> command:                                                                                  |
|                    | Switch# <b>show mls qos</b><br>Vlan10<br>Attached policy-map : | or Ingress:pm-test-pm-2                                                                                                    |
| Related Commands   | Command                                                        | Description                                                                                                    |
|                    | policy-map, on page 50                                         | Creates or modifies a policy map that can be attached<br>to multiple ports and enters policy-map configuration<br>mode.         |

# show policy-map

To display quality of service (QoS) policy maps, which define classification criteria for incoming traffic, use the **show policy-map** command in EXEC mode.

show policy-map [ policy-map-name ]

| Syntax Description | policy-map-name                                                                                                    | (Optional) The policy map name.                                                                                           |
|--------------------|----------------------------------------------------------------------------------------------------|----------------------------------------------------------------------------------------------------|
| Command Modes      | User EXEC<br>Privileged EXEC                                                                                                    |                                                                                                    |
| Command History    | Release                                                                                                    | Modification                                                                                                    |
|                    | Cisco IOS 15.0(2)EX1                                                                                                    | This command was introduced.                                                                                              |
| Usage Guidelines   | Policy maps can include policers that exceeded.                                                                                                    | at specify the bandwidth limitations and the action to take if the limits are                                             |
| Note               | Though visible in the command-line<br>are not supported; statistics shown i                                                                                                    | e help string, the <b>session,type,control-plane</b> , and <b>interface</b> keywords<br>in the display should be ignored. |
| Examples           | This is an example of output from the<br>Switch# show policy-map<br>Policy Map videowizard_policy2<br>class videowizard_10-10-10-<br>set dscp 34<br>police 100000000 2000000 ex<br>Policy Map mypolicy<br>class dscp5<br>set dscp 6 | 10                                                                                                    |
| Related Commands   | Command                                                                                                    | Description                                                                                                    |

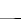

show policy-map

# srr-queue bandwidth limit

To limit the maximum output on a port, use the **srr-queue bandwidth limit** command in interface configuration mode. Use the **no** form of this command to return to the default setting.

srr-queue bandwidth limit weight1

no srr-queue bandwidth limit

| Syntax Description | weight1 The                                                   | port speed limit in percentage terms. The range is 10 to 90.                                                                                           |
|--------------------|---------------------------------------------------------------|----------------------------------------------------------------------------------------------------|
| Command Default    | The port is not rate limited and is                           | set to 100 percent.                                                                                                    |
| Command Modes      | Interface configuration                                       |                                                                                                    |
| Command History    | Release                                                       | Modification                                                                                                    |
|                    | Cisco IOS 15.0(2)EX1                                          | This command was introduced.                                                                                                    |
| Usage Guidelines   |                                                               | 80 percent, the port is idle 20 percent of the time. The line rate drops to 80 nese values are not exact because the hardware adjusts the line rate in |
| Examples           | This example shows how to limit                               | a port to 800 Mb/s:                                                                                                    |
|                    | Switch(config)# interface gid<br>Switch(config-if)# srr-queue |                                                                                                    |
|                    | You can verify your settings by ent command.                  | ering the <b>show mls qos interface</b> [ <i>interface-id</i> ] <b>queueing</b> privileged EXEC                                                        |
| Related Commands   | Command                                                       | Description                                                                                                    |
|                    | mls qos queue-set output buffers,                             | on page 27     Allocates buffers to the queue set.                                                                                                    |
|                    | mls qos srr-queue input cos-map                               | Maps CoS values to egress queue or maps CoS values to a queue and to a threshold ID.                                                                   |
|                    | mls qos srr-queue output dscp-ma                              | ap, on page 37Maps DSCP values to an egress queue or maps DSCP<br>values to a queue and to a threshold ID.                                             |

| Command                                        | Description                                                                                                    |
|------------------------------------------------|----------------------------------------------------------------------------------------------------|
| mls qos queue-set output threshold, on page 29 | Configures the WTD thresholds, guarantees the availability of buffers, and configures the maximum memory allocation for the queue set. |
| queue-set, on page 53                          | Maps a port to a queue set.                                                                                                    |
| srr-queue bandwidth shape, on page 74          | Assigns the shaped weights and enables bandwidth shaping on the four egress queues mapped to a port.                                   |
| srr-queue bandwidth share, on page 76          | Assigns the shared weights and enables bandwidth sharing on the four egress queues mapped to a port.                                   |

# srr-queue bandwidth shape

To assign the shaped weights and to enable bandwidth shaping on the four egress queues mapped to a port, use the **srr-queue bandwidth shape** command in interface configuration mode. Use the **no** form of this command to return to the default setting.

If you have enabled eight egress queues, you can assign shaped weights and enable bandwidth shaping on the eight egress queues mapped to a port.

srr-queue bandwidth shape weight1 weight2 weight3 weight4

no srr-queue bandwidth shape

| Syntax Description     | weight1 weight2 weight3<br>weight4         | The weights that specify the percentage of the port that is shaped. The inverse ratio (1/weight) specifies the shaping bandwidth for this queue. Separate each value with a space. The range is 0 to 65535.                                                                             |  |
|------------------------|--------------------------------------------|----------------------------------------------------------------------------------------------------|--|
|                        |                                            | If eight egress queues are configured, assigns SRR weights to 8 queues: weight1 weight2 weight3 weight4 weight5 weight6 weight7 weight8.                                                                                                    |  |
| Command Default        | Weight1 is set to 25; weig                 | ght2, weight3, and weight4 are set to 0, and these queues are in shared mode.                                                                                                    |  |
|                        | If you have enabled eight                  | egress queues, weight1 is set to 25, weight2 to weight8 is set to 0.                                                                                                    |  |
| Command Modes          | Interface configuration                    |                                                                                                    |  |
| <b>Command History</b> | Release                                    | Modification                                                                                                    |  |
|                        | Cisco IOS 15.0(2)EX1                       | This command was introduced.                                                                                                    |  |
| Usage Guidelines       | In shaped mode, the queu                   | es are guaranteed a percentage of the bandwidth, and they are rate-limited to that                                                                                                    |  |
|                        | -                                          | bes not use more than the allocated bandwidth even if the link is idle. Use shaping<br>r to provide a smoother output over time.                                                                                                    |  |
|                        | The shaped mode overrides the shared mode. |                                                                                                    |  |
|                        | command, this queue part                   | queue weight to 0 by using the <b>srr-queue bandwidth shape</b> interface configuration icipates in shared mode. The weight specified with the <b>srr-queue bandwidth shape</b> the weights specified with the <b>srr-queue bandwidth share</b> interface configuration ne into effect. |  |
|                        | When configuring queues                    | s for the same port for both shaping and sharing, make sure that you configure the                                                                                                    |  |

lowest numbered queue for shaping.

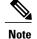

The egress queue default settings are suitable for most situations. You should change them only when you have a thorough understanding of the egress queues and if these settings do not meet your QoS solution.

#### **Examples**

This example shows how to configure the queues for the same port for both shaping and sharing. Queues 2, 3, and 4 operate in the shared mode, because the weight ratios for these queues are set to 0. The bandwidth weight for queue 1 is 1/8, which is 12.5 percent. Queue 1 is guaranteed this bandwidth and limited to it; it does not extend its slot to the other queues even if the other queues have no traffic and are idle. Queues 2, 3, and 4 are in shared mode, and the setting for queue 1 is ignored. The bandwidth ratio allocated for the queues in shared mode is 4/(4+4+4), which is 33 percent:

```
Switch(config)# interface gigabitethernet2/0/1
Switch(config-if)# srr-queue bandwidth shape 8 0 0 0
Switch(config-if)# srr-queue bandwidth share 4 4 4 4
```

You can verify your settings by entering the **show mls qos interface** [*interface-id*] **queueing** privileged EXEC command.

| Command                                        | Description                                                                                                    |
|------------------------------------------------|----------------------------------------------------------------------------------------------------|
| mls qos queue-set output buffers, on page 27   | Allocates buffers to a queue set.                                                                                                   |
| mls qos srr-queue input cos-map                | Maps CoS values to an egress queue or maps CoS values to a queue and to a threshold ID.                                             |
| mls qos srr-queue output dscp-map, on page 37  | Maps DSCP values to an egress queue or maps DSCP values to a queue and to a threshold ID.                                           |
| mls qos queue-set output threshold, on page 29 | Configures the WTD thresholds, guarantees the availability of buffers, and configures the maximum memory allocation to a queue set. |
| priority-queue                                 | Enables the egress expedite queue on a port.                                                                                        |
| queue-set, on page 53                          | Maps a port to a queue set.                                                                                                    |
| show mls qos interface, on page 61             | Displays QoS information.                                                                                                    |
| srr-queue bandwidth share, on page 76          | Assigns the shared weights and enables bandwidth sharing on the four egress queues mapped to a port.                                |

# srr-queue bandwidth share

To assign the shared weights and to enable bandwidth sharing on the four egress queues mapped to a port, use the **srr-queue bandwidth share** command in interface configuration mode. Use the **no** form of this command to return to the default setting.

If you have enabled eight egress queues, you can assign shared weights and enable bandwidth sharing on the eight egress queues mapped to a port.

srr-queue bandwidth share weight1 weight2 weight3 weight4

no srr-queue bandwidth share

| Syntax Description | weight1 weight2 weight3<br>weight4                       | The ratios of <i>weight1</i> , <i>weight2</i> , <i>weight3</i> , and <i>weight4</i> specify the ratio of the frequency in which the SRR scheduler dequeues packets. Separate each value with a space. The range is 1 to 255.                                                     |
|--------------------|----------------------------------------------------------|----------------------------------------------------------------------------------------------------|
| Command Default    | •                                                        | to each queue (Equal bandwidth for weight1, weight2, weight3, and weight4).<br>ess queues, equal bandwidth is allotted to each queue.                                                                                                    |
| Command Modes      | Interface configuration                                  |                                                                                                    |
| Command History    | Release                                                  | Modification                                                                                                    |
|                    | Cisco IOS 15.0(2)EX1                                     | This command was introduced.                                                                                                    |
| Jsage Guidelines   | The ratio of the weights is the packets from each queue. | e ratio of frequency in which the shaped round-robin (SRR) scheduler dequeues                                                                                                    |
|                    | The absolute value of each w                             | eight is meaningless, and only the ratio of parameters is used.                                                                                                    |
|                    | bandwidth is guaranteed at thi                           | hare the bandwidth among them according to the configured weights. The<br>is level but not limited to it. For example, if a queue empties and does not require<br>ng queues can expand into the unused bandwidth and share it among themselves.                                  |
|                    | command, this queue particip                             | ue weight to 0 by using the <b>srr-queue bandwidth shape</b> interface configuration<br>ates in SRR shared mode. The weight specified with the <b>srr-queue bandwidth</b><br>and the weights specified with the <b>srr-queue bandwidth share</b> interface<br>queue take effect. |
|                    | When configuring queues for                              | the same port for both shaping and sharing, make sure that you configure the                                                                                                    |

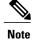

The egress queue default settings are suitable for most situations. Change them only when you have a thorough understanding of the egress queues and if these settings do not meet your QoS solution.

**Examples** 

This example shows how to configure the weight ratio of the SRR scheduler running on an egress port. Four queues are used. The bandwidth ratio allocated for each queue in shared mode is 1/(1+2+3+4), 2/(1+2+3+4), 3/(1+2+3+4), and 4/(1+2+3+4), which is 10 percent, 20 percent, 30 percent, and 40 percent for queues 1, 2, 3, and 4. This means that queue 4 has four times the bandwidth of queue 1, twice the bandwidth of queue 2, and one-and-a-third times the bandwidth of queue 3.

```
Switch(config)# interface gigabitethernet2/0/1
Switch(config-if)# srr-queue bandwidth share 1 2 3 4
```

You can verify your settings by entering the **show mls qos interface** [*interface-id* **queueing**] privileged EXEC command.

| Command                                        | Description                                                                                                    |
|------------------------------------------------|----------------------------------------------------------------------------------------------------|
| mls qos queue-set output buffers, on page 27   | Allocates buffers to a queue set.                                                                                                    |
| mls qos queue-set output threshold, on page 29 | Configures the weighted tail-drop (WTD) thresholds,<br>guarantees the availability of buffers, and configures the<br>maximum memory allocation to a queue set. |
| mls qos srr-queue input cos-map                | Maps class of service (CoS) values to an egress queue or<br>maps CoS values to a queue and to a threshold ID.                                                  |
| mls qos srr-queue output dscp-map, on page 37  | Maps Differentiated Services Code Point (DSCP) values to<br>an egress queue or maps DSCP values to a queue and to a<br>threshold ID.                           |
| priority-queue                                 | Enables the egress expedite queue on a port.                                                                                                    |
| queue-set, on page 53                          | Maps a port to a queue set.                                                                                                    |
| show mls qos interface, on page 61             | Displays quality of service (QoS) information.                                                                                                    |
| srr-queue bandwidth shape, on page 74          | Assigns the shaped weights and enables bandwidth shaping<br>on the four egress queues mapped to a port.                                                        |

## switchport priority extend

To set port priority for incoming untagged frames or the priority of frames received by the IP phone connected to the specified port, use the **switchport priority extend** interface configuration command. Use the **no** form of this command to return to the default setting.

switchport priority extend{cos value| trust} no switchport priority extend {cos value | trust} **Syntax Description** Configures the IP phone port to override the IEEE 802.1p priority received from the cos value PC or the attached device with the specified class of service (CoS) value. The range is 0 to 7. Seven is the highest priority. trust Configures the IP phone port to trust the IEEE 802.1p priority received from the PC or the attached device. **Command Default** The port priority (for untagged frames received on the port) is set to a CoS value of 0. **Command Modes** Interface configuration **Command History** Release Modification Cisco IOS 15.0(2)EX1 This command was introduced. **Usage Guidelines** When voice VLAN is enabled, you can configure the switch to send the Cisco Discovery Protocol (CDP) packets to instruct the IP phone how to send data packets from the device attached to the access port on the Cisco IP Phone. You must enable CDP on the switch port connected to the Cisco IP Phone to send the configuration to the Cisco IP Phone. (CDP is enabled by default globally and on all switch interfaces.) You should configure voice VLAN on switch access ports. You can configure a voice VLAN only on Layer 2 ports. Before you enable voice VLAN, we recommend that you enable quality of service (QoS) on the switch by entering the **mls qos** global configuration command and configure the port trust state to trust by entering the mls qos trust cos interface configuration command. You can verify your settings by entering the show interfaces interface-id switchport privileged EXEC command.

### Examples

This example shows how to configure the IP phone connected to the specified port to trust the received IEEE 802.1p priority:

Switch(config)# interface gigabitethernet1/0/2
Switch(config-if)# switchport priority extend trust

| Command               | Description                                                                          |
|-----------------------|--------------------------------------------------------------------------------------|
| show interfaces       | Displays the administrative and operational status of a switching (nonrouting) port. |
| switchport voice vlan | Configures the voice VLAN on the port.                                               |

## trust

|                                  | To define a trust state for traffic classified through the <b>class</b> policy-map configuration or the <b>class-map</b> global configuration command, use the <b>trust</b> command in policy-map class configuration mode. Use the <b>no</b> form of this command to return to the default setting. |                                                                                                    |  |  |
|----------------------------------|----------------------------------------------------------------------------------------------------|----------------------------------------------------------------------------------------------------|--|--|
|                                  | trust [cos  dscp  ip-precedence]                                                                                                    |                                                                                                    |  |  |
|                                  | no trust [cos  dscp  ip-precedence]                                                                                                    |                                                                                                    |  |  |
| Syntax Description               | cos                                                                                                    | (Optional) Classifies an ingress packet by using the packet class of service (CoS) value.<br>For an untagged packet, the port default CoS value is used.                                                                                                    |  |  |
|                                  | dscp                                                                                                    | (Optional) Classifies an ingress packet by using the packet Differentiated Services Code<br>Point (DSCP) values (most significant 6 bits of 8-bit service-type field). For a non-IP packet,<br>the packet CoS value is used if the packet is tagged. If the packet is untagged, the default<br>port CoS value is used to map CoS to DSCP. |  |  |
|                                  | ip-precedence                                                                                                    | (Optional) Classifies an ingress packet by using the packet IP-precedence value (most significant 3 bits of 8-bit service-type field). For a non-IP packet, the packet CoS value is used if the packet is tagged. If the packet is untagged, the port default CoS value is used to map CoS to DSCP.                                       |  |  |
| Command Default<br>Command Modes | The action is not<br>Policy-map class                                                                                                    | t trusted. If no keyword is specified when the command is entered, the default is <b>dscp</b> .                                                                                                    |  |  |
| Command History                  | Release                                                                                                    | Modification                                                                                                    |  |  |
|                                  | Cisco IOS 15.0                                                                                                    | (2)EX1 This command was introduced.                                                                                                    |  |  |
| Usage Guidelines                 | traffic. For exam to match and true                                                                                                    | nd to distinguish the quality of service (QoS) trust behavior for certain traffic from other ple, incoming traffic with certain DSCP values can be trusted. You can configure a class map st the DSCP values in the incoming traffic.                                                                                                    |  |  |
|                                  | Trust values set command.                                                                                                    | with this command supersede trust values set with the <b>mls qos trust</b> interface configuration                                                                                                    |  |  |
|                                  | The <b>trust</b> comm policy map.                                                                                                    | and is mutually exclusive with set policy-map class configuration command within the same                                                                                                    |  |  |
|                                  | If you specify <b>tru</b><br>a DSCP value fo                                                                                                    | ust cos, QoS uses the received or default port CoS value and the CoS-to-DSCP map to generate or the packet.                                                                                                    |  |  |

If you specify **trust dscp**, QoS uses the DSCP value from the ingress packet. For non-IP packets that are tagged, QoS uses the received CoS value; for non-IP packets that are untagged, QoS uses the default port CoS value. In either case, the DSCP value for the packet is derived from the CoS-to-DSCP map.

If you specify **trust ip-precedence**, QoS uses the IP precedence value from the ingress packet and the IP-precedence-to-DSCP map. For non-IP packets that are tagged, QoS uses the received CoS value; for non-IP packets that are untagged, QoS uses the default port CoS value. In either case, the DSCP for the packet is derived from the CoS-to-DSCP map.

To return to policy-map configuration mode, use the **exit** command. To return to privileged EXEC mode, use the **end** command.

**Examples** This example shows how to define a port trust state to trust incoming DSCP values for traffic classified with a default class:

```
Switch(config)# policy-map policy1
Switch(config-pmap)# class class-default
Switch(config-pmap-c)# trust dscp
Switch(config-pmap-c)# police 1000000 20000 exceed-action policed-dscp-transmit
Switch(config-pmap-c)# exit
```

You can verify your settings by entering the **show policy-map** privileged EXEC command.

| Command                     | Description                                                                                                    |
|-----------------------------|----------------------------------------------------------------------------------------------------|
| class, on page 3            | Defines a traffic classification match criteria (through the <b>police</b> , <b>set</b> , and <b>trust</b> policy-map class configuration command) for the specified class-map name. |
| police, on page 46          | Defines a policer for classified traffic.                                                                                                    |
| policy-map, on page 50      | Creates or modifies a policy map that can be attached to multiple ports to specify a service policy.                                                                                 |
| set, on page 56             | Classifies IP traffic by setting a DSCP or IP-precedence value in the packet.                                                                                                    |
| show policy-map, on page 70 | Displays QoS policy maps.                                                                                                    |